# **UNIVERSIDADE FEDERAL RURAL DO RIO DE JANEIRO MESTRADO PROFISSIONAL EM MATEMÁTICA EM REDE NACIONAL**

**Magno de Oliveira Silva**

## **USO DE FERRAMENTAS COMPUTACIONAIS NO PROCESSO DE ENSINO E APRENDIZADO NA TEORIA DE POLINÔMIOS NA EDUCAÇÃO BÁSICA**

Seropédica 2013

## **MAGNO DE OLIVEIRA SILVA**

## USO DE FERRAMENTAS COMPUTACIONAIS NO PROCESSO DE ENSINO E APRENDIZADO NA TEORIA DE POLINÔMIOS NA EDUCAÇÃO BÁSICA

Dissertação de Mestrado apresentada ao Mestrado Profissional em Matemática em Rede Nacional – PROFMAT da Universidade Federal Rural do Rio de Janeiro, como requisito parcial à obtenção do título de Mestre em Matemática.

Orientador: Prof. Dr. André Luiz Martins Pereira.

Seropédica 2013

Silva, Magno de Oliveira.

Uso de recursos computacionais no processo de ensino e aprendizado na teoria de polinômios na educação básica/ Magno de Oliveira Silva – Seropédica. RJ, 2013.

Número de páginas do trabalho f.: 71 il., 30cm.

Orientador: André Pereira. Dissertação (mestrado) – Universidade Federal Rural do Rio de Janeiro.

1. Recursos Computacionais. 2. Polinômios. 3. Ensino de Matemática.

### UNIVERSIDADE FEDERAL RURAL DO RIO DE JANEIRO

### **INSTITUTO DE CIÊNCIAS EXATAS**

CURSO DE PÓS-GRADUAÇÃO EM MESTRADO PROFISSIONAL EM MATEMÁTICA EM **REDE NACIONAL - PROFMAT** 

## **MAGNO DE OLIVEIRA SILVA**

Dissertação submetida como requisito parcial para obtenção do grau de Mestre, no Curso de Pós-Graduação em Mestrado Profissional em Matemática em Rede Nacional - PROFMAT, área de Concentração em Matemática.

DISSERTAÇÃO APROVADA EM 10/04/2013

kM  $Nc$ 

André Luiz Martins Pereira - Doutor em Matemática - UFRJ

(Orientador)

auricio Barbosa

Aline Mauricio Barbosa - Doutora em Matemática- UFRJ

Albetã Costa Mafra - Doutor em Matemática - UFRJ

*Dedico este trabalho aos meus pais, por acreditarem em mim e especialmente pelo abundante amor que sempre demonstraram, seja em momentos tranquilos seja em difíceis. Amo muito vocês.* 

*Agradeço ao professor André pela orientação paciente e motivadora, aos meus amigos de mestrado que mostraram ser verdadeiros companheiros. Certamente fomos muito mais que colegas de sala. Obrigado Carlos Victor e Jorge Fagundes pela preocupação sincera e por sempre se colocarem à disposição para ajudar. Nunca me esquecerei de vocês e do excelente exemplo demonstrado.* 

Sempre há o que aprender, ouvindo, vivendo e sobretudo, trabalhando. Mas só aprende quem se dispõe a rever suas certezas.

Darcy Ribeiro

## **Resumo**

Este trabalho estuda as ações e resultados que envolvem o ensino de polinômios com o auxílio de recursos computacionais para alunos do 3º ano do ensino médio. A metodologia fundamenta-se numa perspectiva construtivista com enfoque no uso de recursos computacionais de modo interacionista. Primeiro, analisa-se o uso de novas tecnologias na educação básica com especial atenção aos vídeos e o *software* GeoGebra. Segundo, analisa-se interpretativamente as ações tomadas num estudo de caso em episódios de ensino, transcritos e registrados pelos alunos como atividade de avaliação. Para a elaboração das atividades considerou-se como usar os vídeos e o GeoGebra para a construção do conhecimento e, para a análise interpretativa, avaliar como as habilidades e competências no estudo de polinômios eram adquiridas. Da consideração dos episódios, ficou evidenciado que com o auxilio de recursos computacionais é possível avançar muito no estudo de polinômios, incluindo derivar e determinar a equação da reta tangente de um polinômio.

Palavras-chave: Ensino de matemática; recursos computacionais; polinômios.

## **Abstract**

This paper studies the actions and the results from polynomials teaching through computational tools in the last year of secondary school. The methodology is based on a constructivist perspective, focusing on computational tools used in an interactionist way. Firstly, we analyse the usage of new technologies in education, giving special attention to videos and to the software GeoGebra. Secondly, we analyse the actions taken in teaching episodes, as part of a case study, which were transcribed and registered by the students as an evaluation activity. Preparing the activities, we considered how to use videos and GeoGebra in the construction of knowledge and, for interpretative analysis, evaluating how the abilities and skills were acquired in polynomials studies. By the episodes, it was made evident that, through using computational tools, it is possible to go farther as we study polynomials, including deriving and determining the equation of a tangent line to a polynomial.

Keywords: Mathematics teaching; computational means; polynomials.

# **SUMÁRIO**

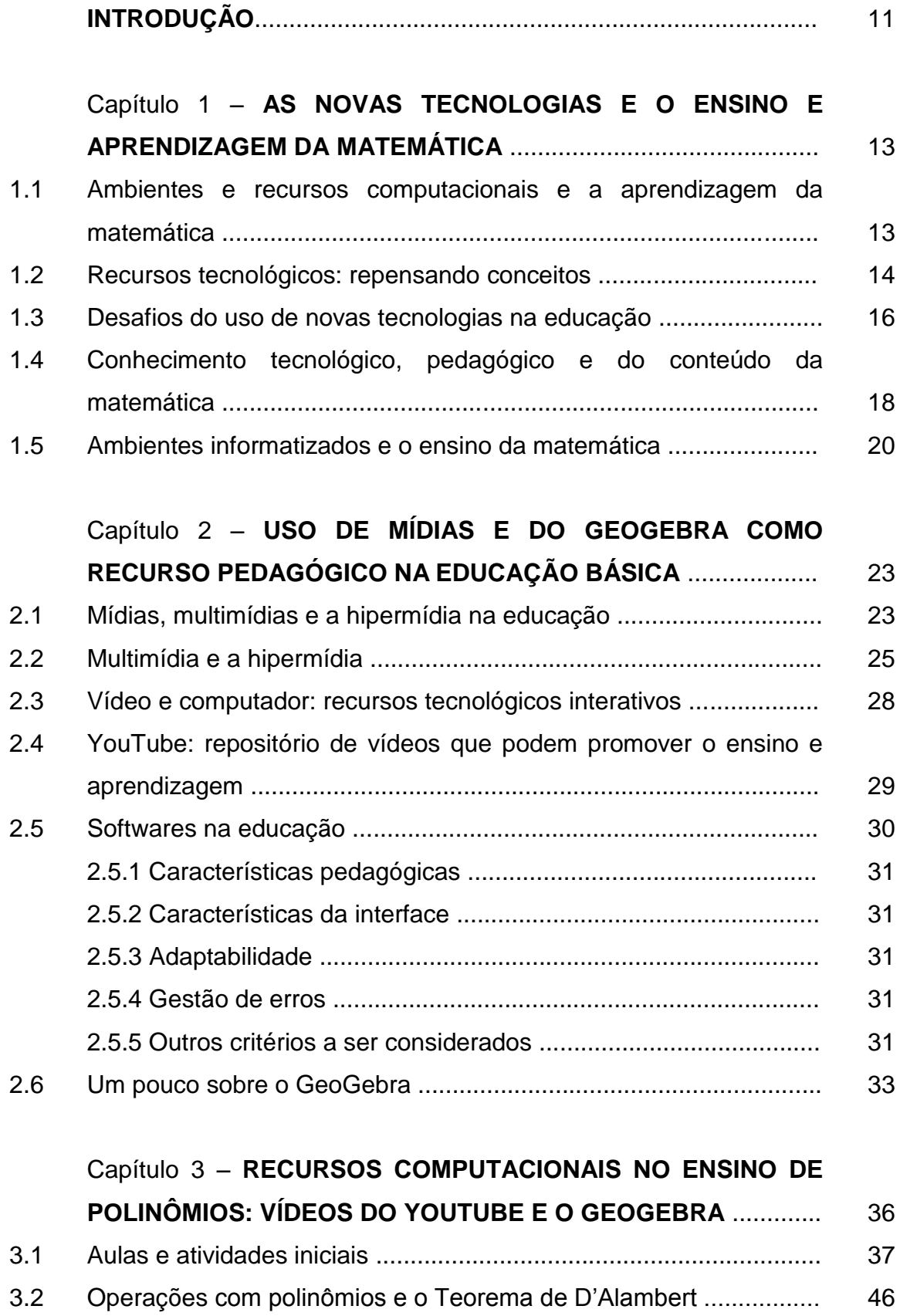

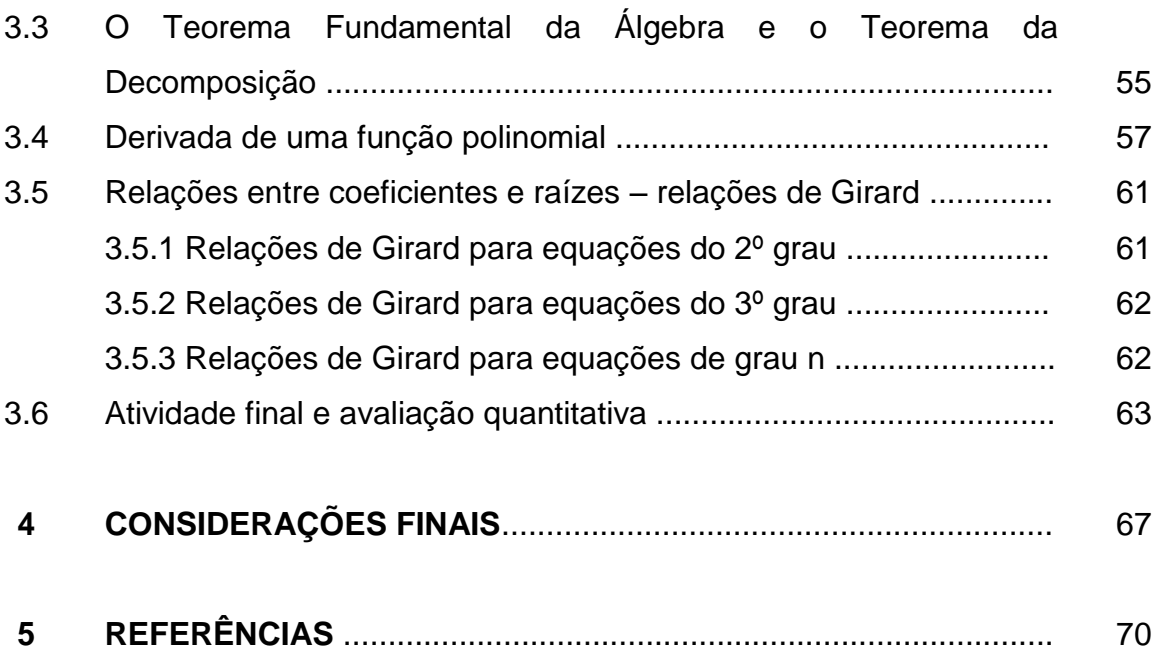

### **INTRODUÇÃO**

Muito se fala e escreve sobre o uso do computador em sala de aula. Há quem afirme que o uso do computador no processo de ensino e aprendizado é uma ação revolucionária; outros nos induzem a acreditar que, nos dias de hoje, uma aprendizagem significativa só é possível se mediada com o uso do computador. Poderíamos citar muitas outras afirmações que relaciona ensinar e o computador. O fato é que os computadores com seus muitos recursos estão presentes nas instituições de ensino e na casa de muitos alunos. Não podemos ignorar que o uso de recursos computacionais é quase que imposto pelo período tecnológico em que vivemos.

Uma vez tomada a decisão de usar recursos computacionais em sala de aula, parece natural um professor questionar sobre como utilizá-lo e o que esperar de resultados. Saber esses pontos constitui parte importante nas ações de um professor ao administrar suas aulas. Isso se dá especialmente no ensino da matemática. As definições e teoremas em matemática precisam ser claros e concisos. Os recursos computacionais vão melhorar a compreensão ou podem obscurecer conceitos matemáticos? Esta preocupação não é de menos importância. Por isso surge a discussão sobre o uso dos recursos computacionais em sala de aula.

O capítulo 1 faz uma consideração sobre o que se tem estudado a respeito de ambientes e recursos computacionais e a aprendizagem em matemática. Inicialmente, precisa-se escolher uma ação pedagógica que se ajuste bem ao processo de usar novas tecnologias e ensinar. Uma perspectiva construtivista nos parece bem adequada ao que desejamos no ensino de matemática. Os recursos computacionais podem favorecer em muito a construção do conhecimento. Porém, por mais sofisticado que seja o computador, sem uma ação planejada nenhum resultado além daquele comumente visto pode acontecer. Por isso, fazemos uma discussão de que o uso de recursos computacionais em sala de aula não é uma ação revolucionária, antes uma ação evolucionária no processo de ensino e aprendizado.

Ainda no capítulo 1, apresentamos pesquisas recentes que tratam do desenvolvimento do saber docente para ensinar matemática com os recursos computacionais. Também são descritos alguns modelos envolvendo conhecimento tecnológico, pedagógico e do conteúdo da matemática. Um desses modelos é o

*Puria*, que foi desenvolvido por Beaudin & Bowers (1997, apud PALIS, 2010, p. 447). *Puria* é uma sigla para *Play*, *Use*, *Recommending*, *Incorporating and Assess*.

Depois de querer usar recursos computacionais, saber em que perspectiva pedagógica utilizá-la e em qual modelo desenvolver o trabalho, precisa-se escolher quais recursos computacionais fazer uso. Antes de analisar a escolha apontada no segundo capítulo, algumas considerações foram feitas. Nosso interesse de estudo também envolvia um estudo de caso sobre os benefícios ou não do uso de recursos computacionais. O estudo de caso iria envolver alunos do 3º ano do ensino médio de uma escola pública do Estado do Rio de Janeiro. A Secretaria de Estado de Educação propõe um currículo mínimo para todos os anos séries nas escolas. O nosso estudo abrangeria o último bimestre do ano letivo de 2012 e o currículo mínimo sugere o estudo de polinômios para este período. Portanto, fizemos a escolha do que ensinar com o auxílio de recursos computacionais: teorias sobre polinômios.

Com tantos recursos computacionais à disposição, o que utilizar e por que os escolher? Neste ínterim, escolhemos o uso de vídeos do YouTube e o *software* GeoGebra. No capítulo 2, abordamos teorias que nos auxiliam nas escolhas de vídeos e *software*. Pode parecer estranho escolher vídeos como recurso computacional para ensinar matemática, visto que dissemos acima que a perspectiva construtivista seria usada no desenvolvimento do trabalho. O capítulo em questão, entretanto, mostra que uma ação interacionista-construtivista pode ser explorada em vídeos. O vídeo em si não é construtivista; o modo como o utilizamos em sala de aula pode torná-lo um recurso construtivista. O capítulo termina descrevendo o *software* GeoGebra e suas possibilidades de uso.

Discutida a fundamentação teórica sobre o uso de recursos computacionais em sala de aula, o capítulo 3 descreve o trabalho desenvolvido sobre o ensino de polinômios com o auxílio de vídeos e do GeoGebra. Descreve-se os resultados esperados, as habilidades e competências desenvolvidas e os problemas que surgiram durante a aplicação dos conceitos. O capítulo termina com uma consideração quantitativa sobre uma avaliação final aplicada aos alunos.

A última parte do trabalho analisa os resultados esperados e a contribuição do estudo sobre os alunos que fizeram parte da pesquisa. Propõem-se alguns questionamentos que surgiram durante a aplicação do trabalho que podem inspirar pesquisas futuras sobre o que analisamos.

# **CAPÍTULO 1: AS NOVAS TECNOLOGIAS E O ENSINO E APRENDIZAGEM DA MATEMÁTICA**

#### **1.1 Ambientes e recursos computacionais e a aprendizagem da matemática**

Tomando como princípio que a aprendizagem é um processo construtivo, que depende de modo fundamental das ações do sujeito e de suas reflexões sobre estas ações, podemos concordar com Piaget (1967, apud GRAVINA, SANTAROSA, 1998, p. 7): "Todo conhecimento é ligado **à ação** e conhecer um objeto ou evento a assimilá-lo a um esquema de ação... Isto é verdade do mais elementar nível sensório motor ao mais elevado nível de operações lógico-matemáticas".

As ações em matemática parecem se iniciar sobre objetos concretos, que se generalizam em esquemas e, num estágio mais avançado, são as ações sobre objetos abstratos que se generalizam em conceitos e teoremas. Podemos perceber isso quando observamos uma criança brincar com pedras, dispondo-as de diversas formas – podem ser retas com diversas inclinações e tamanhos, círculos, quadradinhos – e ao contar o número de pedras constata, com surpresa, que ele independe da forma em que estão dispostas. A ação concreta de ordenar e contar estabelece o conceito de número natural.

Em um estágio mais avançado ao do pensamento formal, devemos agir sobre os objetos de investigação: identificar casos particulares de regularidades que se generalizam, testar suas conjecturas em novos casos particulares e, finalmente, aventurar-se na tentativa de demonstração. É o que diz Hadamard (1945, p. 47):

> De fato, é óbvio que qualquer invenção ou descoberta, em Matemática ou em qualquer outra área, acontece pela combinação de ideias... algumas das quais podem ser férteis... É necessário construir numerosas possibilidades de combinações, e encontrar dentre elas as que são proveitosas...

Atualmente, a proposta para o uso dos recursos computacionais na educação é mais diversificada e desafiadora do que simplesmente a de transmitir informação ao aluno. O computador, por exemplo, pode auxiliar o processo de construção do conhecimento e ser utilizado para enriquecer os ambientes de aprendizagem. Seria ingênuo pensar que a simples presença das novas tecnologias garante maior qualidade na educação, pois a aparente modernidade pode mascarar um ensino tradicional, baseado na recepção e memorização de informações.

Usar os recursos computacionais de modo inteligente na Educação pode estar vinculado à maneira como nós concebemos a tarefa na qual ele será utilizado. Se o utilizarmos como máquina de ensinar, estaremos apenas informatizando os métodos de ensino tradicionais. Contudo, se os recursos computacionais forem utilizados como ferramentas pedagógicas, em que não é simplesmente o instrumento que ensina ao aprendiz, mas o instrumento com a qual este desenvolve, descreve, busca novas estratégias e soluciona situações–problema, estaremos abordando a perspectiva construcionista, pois:

> "Na abordagem Construcionista o computador não é o detentor do conhecimento, mas uma ferramenta tutorada pelo aluno e que lhe permite buscar informações em redes de comunicação a distância, navegar entre nos e ligações, de forma não-linear, segundo seu estilo cognitivo e seu interesse momentâneo." (ALMEIDA, 2000, p. 22)

#### **1.2 Recursos tecnológicos: repensando conceitos**

Com o passar dos anos, parece natural nos questionarmos sobre o que mudou na utilização dos recursos tecnológicos no processo de aprendizagem e como essa mudança ocorreu. Responder tais questionamentos pode nos possibilitar repensar uma série de conceitos sobre aprendizagem e tecnologia, ou seja, refletir mais amplamente a interação entre aprendiz e recursos tecnológicos.

No início dos anos sessenta do século XX, os recursos computacionais eram utilizados na realização de cálculos, como auxiliares das atividades de ensino nas universidades dos Estados Unidos. Nos anos oitenta, com a disseminação dos microcomputadores, as escolas passaram a usá-los. Com a diversificação de jogos, linguagens de programação e *softwares*, logo se perceberam as possibilidades pedagógicas. Parece ter sido natural a sua utilização em sala de aula, mas nada que mudasse a forma tradicional de ensinar. Os recursos tecnológicos continuam avançando e outras possibilidades pedagógicas apareceram. Um exemplo mais recente é o uso da internet na educação, o que torna ainda mais produtivo o ensino a distância.

Em geral, a justificativa de se usar os recursos tecnológicos na educação básica tem sido a possibilidade de mudança nas escolas: uma educação onde o aluno constrói novos conhecimentos. As opiniões têm sofrido variações com o passar dos anos.

Certamente ao longo dos anos de pesquisa nesta área, a ênfase tem sido a utilização das tecnologias da informação e comunicação na construção do conhecimento, porém os argumentos usados têm sofrido alterações. Inicialmente, o computador foi justificado como meio para representar o conhecimento do aprendiz, explicitando o raciocínio usado na resolução de problemas ou projetos. No entanto, ficou claro que o papel do computador era mais do que representar o raciocínio. Além de representado, o "raciocínio" pode ser executado pela máquina, oferecendo resultados que podem servir para melhorar essa representação e, consequentemente, o conhecimento subjacente. Com isso, surgiu a ideia do *ciclo da aprendizagem*, que foi bastante útil para entender como o computador pode auxiliar na construção de novos conhecimentos. Entretanto, os avanços computacionais e uma melhor compreensão sobre a construção de conhecimento tem mostrado que a ideia de ciclo *não capta a essência* no que acontece na relação aprendiz-computador. (Valente, 2002, p. 16)

Esta ideia de **ciclo da aprendizagem**, executada através de ações, que aparece quando analisamos a construção de conhecimento através do uso de um computador pode ser ilustrada a seguir:

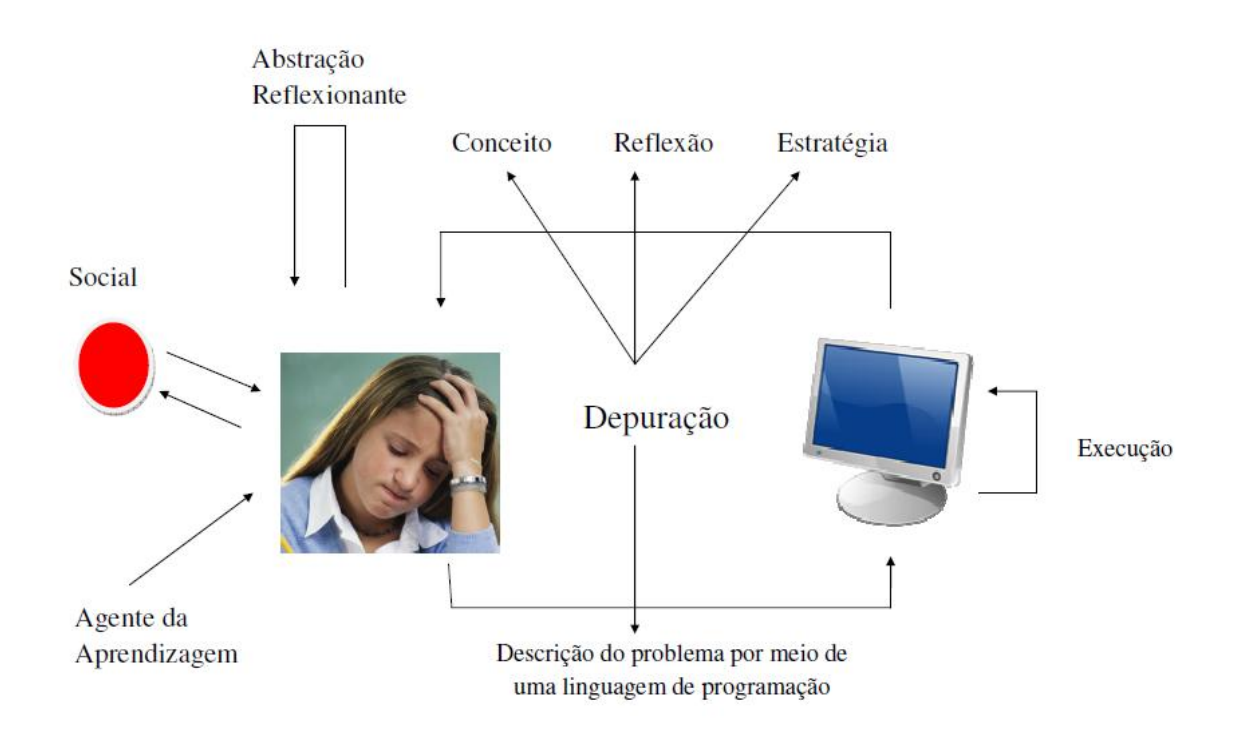

**Figura 1.1**

Como ilustrado na figura, o ciclo corresponde à descrição-execução-reflexãodepuração. Quando se procura um recurso computacional para fins pedagógicos, deve-se analisar o quanto ele favorece este ciclo de aprendizagem. Porém, pode-se ressaltar que, independentemente do *software*, o professor pode criar condições para que o aluno possa vivenciar o ciclo descrição-execução-reflexão-depuração

#### **1.3 Desafios do uso de novas tecnologias na educação**

Um dos principais desafios para a utilização de tecnologias na educação é a falta de indicadores que ofereçam critérios claros e informações objetivas a respeito da sua eficiência em sala de aula. Num artigo de 2009 produzido pela União Europeia com o título "*Assessing the effects of ICT in Education indicators criteria and benchmarks for international comparissons*", encontramos algumas considerações sobre o uso de tecnologias em sala de aula. O trabalho pondera problemático o fato de não existirem sistemas que avaliem como está sendo a utilização dos recursos multimídia na Escola. Sabemos que a especulação pode ser grande. Mas temos visto muitos problemas relacionados a isso, como professores que desistem de usar recursos computacionais, resultando em escolas perderem investimentos para esses fins.

Desde que o computador se tornou pessoal e a rede mundial, muito se fala sobre uma revolução iminente na educação – educação entendida como sistema escolar. O fato é que já estamos há duas décadas neste processo e o sistema de ensino pouco se afetou. Por exemplo, a maioria das escolas públicas da educação básica ainda oferece um ensino de pouca qualidade e, para contrabalançar, temos uma propagação do sistema de cotas.

Mas este baixo impacto da revolução tecnológica no ensino básico não passou ileso – a cada dia, mais e mais se fala do fracasso do sistema, do descrédito da profissão de ensinar, da indisciplina dos estudantes. A revolução tecnológica e o fracasso do sistema escolar pode-se dizer que estão relacionados, pois os jovens de hoje têm uma forma de pensar, agir, comunicar e se relacionar que não encontra ressonância com a instituição escolar.

Quando a tecnologia é inovadora? É inovadora quando potencializa o autoaprendizado e as formas colaborativas de produção de conhecimento. Neste sentido, podemos destacar dois pontos: usá-la como ferramenta para reter conteúdos definidos externamente e para reproduzir no ambiente virtual uma simulação do real. Nesta medida, quando reduzida a vídeos de aulas ou *games* de determinados conteúdos, a tecnologia aplica-se perfeitamente. Por exemplo, tornando menos desagradável a tarefa de estudar conteúdos que não interessam às crianças e aos jovens. Vale lembrar que a tecnologia também pode ser usada para avaliação da aprendizagem significativa, que favoreça a criatividade, o pensamento e a atitude críticos.

Se os recursos computacionais são usados apenas dentro da sala de aula, em horários fixos, na abordagem especializada das disciplinas, sob controle exclusivo do professor e voltadas para avaliações lineares e não diárias, então elas não aportam inovação e sim, reforço da mesma estrutura desgastada e distante das novas gerações. De fato, os desafios não são fáceis de transpor.

Como vimos, alguns dos desafios à utilização dos recursos computacionais são a falta de critérios definidos sobre a eficácia de seu uso em sala de aula, pouca adaptação da instituição educacional com o desenvolvimento dos jovens de hoje e pouca habilidade por parte dos professores em sua utilização. Sobre este último lemos em Palis (2010, p. 449):

> É o professor que faz toda a diferença entre o sucesso e o fracasso da integração tecnológica e é a formação de professores que precisa estabelecer as ligações dos professores com as novas tecnologias, pesquisas, currículos e políticas educacionais associadas. A comunidade matemática já reuniu um conjunto respeitável de conhecimento sobre tecnologia no ensino e na aprendizagem da matemática. Mas não está oferecendo ao professor a orientação necessária para relacionar ideias matemáticas e tecnologias e, além disso, tornar aquele corpo de conhecimentos relevante para sua prática. Aqueles que respondem pela formação de professores têm a responsabilidade de transpor a pesquisa sobre usos favoráveis de tecnologia para a prática do ensino e a aprendizagem de matemática.

O ponto crucial é entender que o uso de recursos computacionais no ensino da matemática não deve ser pensado como um acontecimento revolucionário, antes uma prática evolucionária. Seu uso, e o mesmo pensamento para qualquer tecnologia, deve ser compreendido como algo *condicionante* e não *determinante*. Sobre este ponto, Lévy (1999) nos explica que a técnica é condicionante porque abre algumas possibilidades, oferece opções culturais e sociais (no nosso caso a intervenção na prática docente com o uso de recursos tecnológicos) que não poderiam ser pensadas seriamente sem o seu surgimento. Muitas possibilidades são abertas, porém nem todas serão aproveitadas. A grande quantidade de fatores e dos agentes envolvidos no processo impede qualquer cálculo de efeito determinístico.

Vejamos como podemos desenvolver o saber docente necessário para ensinar matemática com os recursos computacionais.

#### **1.4 O conhecimento tecnológico, pedagógico e do conteúdo da matemática**

Nas pesquisas recentes, podemos encontrar trabalhos científicos que tratam do desenvolvimento do saber docente para ensinar matemática com os recursos computacionais. Por exemplo, desde 2007, o Comitê de Tecnologia da Associação de Educadores Professores de Matemática (*AMTE – Association of Mathematics Teachers Educators*) vem procurando estabelecer um conjunto teórico para pensar no Conhecimento Tecnológico e Pedagógico do Conteúdo (TPACK - *Technological* Pedagogocal Content knowledge) na área de matemática<sup>1</sup>.

Os pesquisadores definem o TPACK como o saber que os professores necessitam para ensinar *com* e *sobre* tecnologia em suas áreas de disciplina e nível de atuação. Isto envolve considerações instrucionais e de gestão escolar, relações entre tecnologia e conteúdo específico, concepções e usos pedagógicos apropriados de tecnologia.

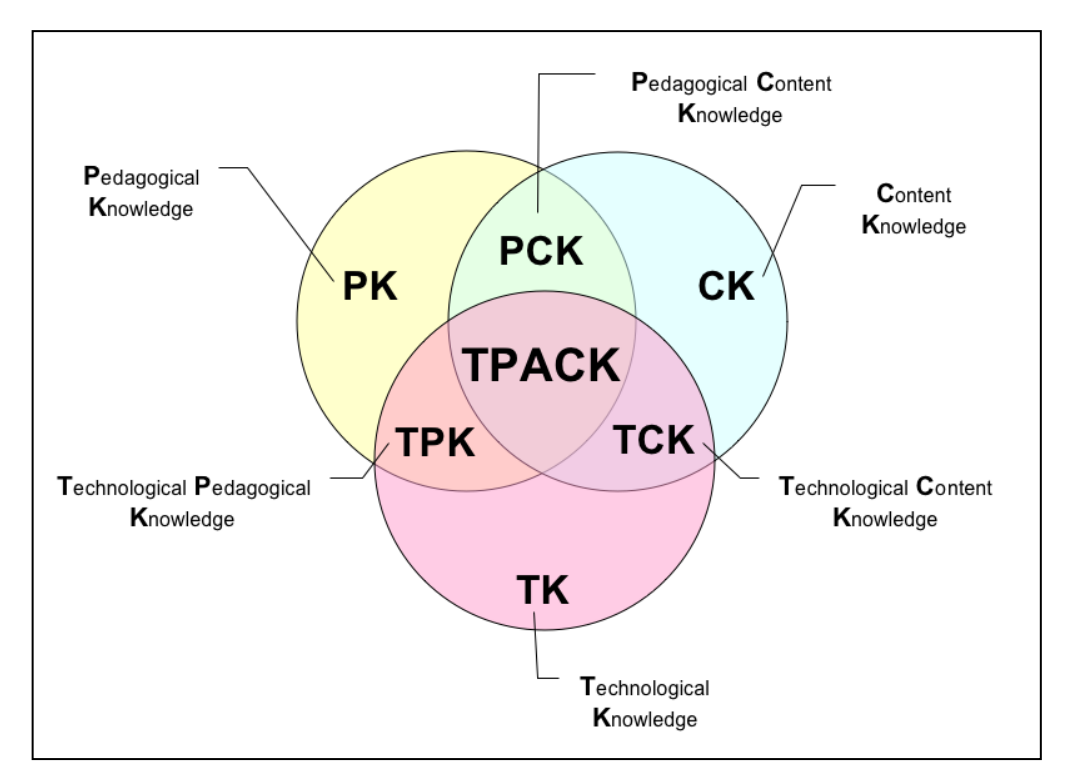

Essas ideias podem ser entendidas melhor através da figura 1.2:

#### **Figura 1.2**

In[:http://www.sciencedirect.com/science/article/pii/S0360131511000911#gr1](http://www.sciencedirect.com/science/article/pii/S0360131511000911#gr1)

 $1$ As considerações mencionadas podem ser encontradas em

**.** 

**<http://www.amte.net/sites/all/themes/amte/resources/MathTPACKFramework.pdf>**

O referencial teórico *Mathematics TPACK*, da *AMTE*, pode ser considerado um guia prático para professores de matemática em diferentes níveis que desejam fazer uso dos novos recursos computacionais. Analisemos as recomendações neste referencial quanto ao uso de novas tecnologias.

Para maximizar o aprendizado e a criatividade, faz-se necessário:

- incorporar o conhecimento das características dos aprendizes a situações instrucionais mediadas por tecnologia;
- promover experiências enriquecidas por tecnologia para estimular a criatividade, o desenvolvimento conceitual e as habilidades de raciocínio de alto nível;
- promover o discurso matemático entre alunos e entre professores e alunos, bem como atividades centradas nos alunos; encorajar os estudantes a se responsabilizarem e refletirem sobre sua própria aprendizagem com tecnologia.

Quanto à avaliação do ensino e da aprendizagem matemáticos com o apoio das novas tecnologias, espera-se que:

- os resultados de avaliação de aprendizagem, quando realizada com tecnologia, sejam analisados e seus resultados comunicados aos alunos usando ferramentas e técnicas variadas;
- os professores promovam o uso ético dos recursos tecnológicos, usem avaliação formativa de atividades com tecnologia para analisar o aprendizado construído e ajustar estratégias instrucionais;
- os professores alinhem as expectativas tecnológicas das avaliações com a que consta das atividades instrucionais.

Não é difícil perceber que o referencial *Mathematics Tpack* apenas estabelece objetivos para a integração tecnológica, mas não fornece informações sobre como os professores podem progressivamente adquirir tais conhecimentos. Precisa-se de um modelo que ajude os professores a progredir na integração entre novas tecnologias e ensino e aprendizagem de matemática.

Sobre esta necessidade destacamos o modelo *Puria*, que foi desenvolvido por Beaudin & Bowers (1997). *Puria* é uma sigla para *Play*, *Use*, *Recommending*, *Incorporating and Assess* (jogar, usar, recomendar, incorporar e avaliar). Em Palis (2010, p.448) encontramos uma explicação do modelo:

De acordo com esse modelo, de início o professor **brinca** com o programa e experimenta seus recursos; depois percebe que pode **usá-lo** de forma significativa em seu trabalho (geração de questões para provas, verificação de respostas de problemas, produção de material). A certa altura, começa a **recomendar** o programa para alunos. Somente ao observar um bom efeito de seu uso por alunos, o professor se sente confiante para **incorporá-lo** em suas aulas. Por último o professor considera que deveria **avaliar** o uso do programa pelos alunos.

Vale ressaltar que este modelo de apropriação de conhecimento para ensinar matemática pode ser adotado a diferentes tecnologias, não se limitando a apenas um *software* ou programa específico.

### **1.5 Ambientes informatizados e o ensino da matemática**

No mundo em que vivemos notamos como o interesse do homem pela máquina e pela matemática tornou possível uma realidade nunca antes imaginada. Muitas possibilidades são realidade e formam o nosso cotidiano. Mesmo com tantos apelos visuais, muitos ainda não percebem como as novas tecnologias se relacionam com a matemática. Parece um assunto obscuro. Isso se dá especialmente em sala de aula, quando os professores não conseguem relacionar certos tópicos da matemática com o cotidiano atual. Não nos limitamos ao cotidiano de uma realidade muito carente, porém não vemos como explicar para alunos do ensino básico fenômenos científicos profundos. O ponto que parece crucial é fazer os alunos *vivenciarem* o conhecimento da matemática e não apenas recebê-lo como algo transmitido.

Mais uma vez nos deparamos com um processo cognitivo construtivista. Sob a luz dessa teoria, analisemos como ambientes informatizados (recursos computacionais à disposição para fins pedagógicos) podem favorecer o ensino da matemática e auxiliar o professor nesse processo.

Como ponto de partida, podemos pensar no que há de diferente em um ambiente informatizado, incluindo os aspectos pedagógicos. Lembrando que estamos nos pautando na teoria de desenvolvimento de J. Piaget, os ambientes informatizados tornam bem mais ao alcance dos alunos experimentar, interpretar, visualizar, induzir, conjecturar, abstrair, generalizar e, enfim, demonstrar. E não é por este caminho que se vivencia a matemática? Nas pesquisas em matemática, sabemos que o conhecimento é construído a partir de muita investigação e exploração e que termina na escrita formal e organizada dos resultados adquiridos.

O fato é que um ambiente informatizado pode tornar possível a criação de condições para se construir na mente conceitos da matemática.

Muitos ambientes informatizados dispõem de *softwares* com interessantes interfaces e atraentes recursos hipermídia como som, imagem, animação e outros. Porém, apenas oferecem aos seus usuários, especialmente aos alunos, ler definições e aplicá-los em exercícios práticos ou testes para fixar um conhecimento 'pronto', variando somente o grau de dificuldade. Isso é o mesmo que aumentar o prato e continuar oferecendo a mesma quantidade de comida. A construção do conhecimento continua inerte.

Muito mais interessante seria ter ambientes informatizados com programas ou *softwares* onde os alunos podem modelar, analisar resultados e simulações, fazer experimentos e conjecturar. Em tais ambientes, os aprendizes podem expressar, confrontar e lapidar suas ideias. O que era esquema passa a ser conceito e as ações se constituem em tomada de consciência.

Não podemos deixar de lado os aspectos pedagógicos. Sobre isso duas questões podem ser enfocadas:

- 1) **Quanto ao aspecto matemático**: como projetar atividades que façam com que os alunos se apropriem de ideias matemáticas profundas e significativas (e que exigiram de matemáticos altamente qualificados alguns anos para serem concebidas e estruturadas)?
- 2) **Quanto ao aspecto cognitivo**: como fazer para que estas atividades coloquem os alunos em atitudes sintonizadas com os processos que são naturais ao desenvolvimento cognitivo do sujeito?

As respostas giram em torno do seguinte pensamento: em matemática são as ações, inicialmente em objetos concretos, que evoluem para esquemas e, avançando com as ações sobre objetos abstratos, evoluem para conceitos e teoremas. Uma indagação natural seria: como os recursos computacionais podem fornecer objetos concretos e abstratos? O computador permite criar objetos concretos porque existem na tela e podem ser manipulados e abstratos por se tratarem de realizações feitas a partir de construções mentais.

Para encerrar essa consideração, podemos refletir nas palavras de Vergnaud (1990, apud GRAVINA, SANTAROSA, 1998, p. 6):

"Um dos maiores problemas na educação decorre do fato que muitos professores consideram os conceitos matemáticos como objetos prontos, não percebendo que estes conceitos devem ser construídos pelos alunos... De alguma maneira os alunos devem vivenciar as mesmas dificuldades conceituais e superar os mesmos obstáculos epistemológicos encontrados pelos matemáticos... Solucionando problemas, discutindo conjeturas e métodos, tornando-se conscientes de suas concepções e dificuldades, os alunos sofrem importantes mudanças em suas ideias..."

# **CAPÍTULO 2 – USO DE MÍDIAS E DO GEOGEBRA COMO RECURSOS PEDAGÓGICOS NA EDUCAÇÃO BÁSICA**

#### **2.1 Mídias, multimídias e hipermídias na educação**

A disseminação de tecnologias de informação e comunicação em todos os segmentos sociais e culturais está alterando não apenas a forma de as pessoas se relacionarem, mas também seu acesso à informação e ao conhecimento. Com isso, as formas para construir e acessar conhecimento tornam-se fator estratégico, inclusive no campo educacional. De fato, as tecnologias, as mídias e as mensagens que por elas transitam moldam nosso modo de perceber a realidade, de pensar e de aprender.

Assim sendo, planejar o uso de mídias na educação exige cuidados especiais. É preciso compreender as diversas variáveis envolvidas na interface comunicação-educação a fim de lidar com as mídias de forma adequada e satisfatória. O profissional da educação da atualidade deve ter uma clara noção do que almeja ao inserir mídias e *softwares* no processo educativo.

Mídia, que vem do inglês *media*, significa meio, talvez uma simplificação da expressão "meios de comunicação". Pode se referir à imprensa, meios de massa eletrônicos ou impressos, *design* a suporte físico para informação (como CD, DVD, *pendrive* ou fita magnética) ou, simplesmente, a um meio de comunicação. Quando tratamos de mídias interativas, o foco está nos aspectos de conectividade e participação, em que pessoas não são simples usuários, mas participantes e transformadores dos processos comunicativos.

A interatividade não se limita a um tipo de interação controladamente programada em sistemas de opções fechadas. Um *software* educativo que permite um número restrito de opções previamente definidas em sua programação não é interativo no sentido de garantir a liberdade e autonomia de opções do sujeito; assemelha-se a um modelo de múltipla escolha, sendo apenas um pouco mais sofisticado. O que por vezes se julga material interativo é apenas instrução programada viabilizada por interfaces comunicativas unidirecionais que anulam o sujeito, não havendo, portanto, interatividade. Silva (2012) nos diz:

> Entre as escolas que se divulgam "interativas", pode-se encontrar muito mais a confirmação daquelas reações críticas... modismo, argumento de venda, ideologia publicitária, dominação da técnica etc. Sua interatividade

está apoiada na oferta de computadores ligados à internet, de *softwares* ditos interativos e equipamentos de realidade virtual, que mais funcionam como *marketing* de tais escolas e de tais produtos, do que como rompimento com a prática comunicacional de seus professores que, a despeito das tecnologias hipertextuais, continuam separando emissão e recepção.

Vejo aí a banalização da interatividade, das próprias tecnologias hipertextuais e, em primeira e última instância, da escola e da educação. E insisto na pesquisa sobre interatividade vislumbrando a possibilidade de vitalização da sala de aula, a partir da modificação da sua prática comunicacional que separa emissão e recepção (p. 28).

A escolha das mídias e *softwares* a serem utilizados deve levar em conta que as pessoas possuem diferentes modalidades preferenciais de comunicação, estilos pessoais e perfis de modalidades perceptivas variados, e que esses estão associados a estilos de aprendizagens. Planejar o uso de mídias em projetos educativos envolve identificar se as pessoas trazem as capacidades comunicativas que delas serão exigidas.

Historicamente, a escola parece resistir ao uso de mídias eletrônicas. Uma abordagem crítica sobre estas demandam conexão e participação crescentes, relações inteligentes, expressão criativa e equilíbrio social, para que a introdução de novas tecnologias não signifique uma reedição mais elaborada de antigas práticas educacionais. Em Silva (2012) lemos:

> Em lugar de posicionar-se diante da experiência comunicacional vivida pelos alunos, a escola continua na defensiva. Enquanto os alunos apresentam-se como *novos espectadores*, tendendo para uma postura menos passiva diante a emissão, quando aprendem a manipular imagens nas telas cada vez menos estáticas, os professores não sabem raciocinar senão na transmissão linear e separando emissão e recepção. Até hoje eles rejeitam a imagem da TV porque esta "não se deixa ler com a univocidade de códigos que a escola aplica ao texto escrito". (p. 84)

Os projetos envolvendo mídias e *softwares* devem aderir às novas demandas e modalidades sociais de comunicação e aprendizagem, abrangendo competências comunicativas que incluem manejá-los com desembaraço, selecionar informações segundo interesses e necessidades, identificar e interpretar interesses e tendências nos conteúdos acessados, exercer liberdade e autonomia quanto à conexão, forma e tempo de participação, expressar-se de forma autoral e criativa, dialogar com diferentes indivíduos e grupos e gerenciar conflitos que possam surgir nesse diálogo.

Estamos diante de tantas novidades que, para realizarmos uma escolha consciente de mídias e *softwares*, torna-se necessária uma permanente atitude de investigação, diálogo e construção de conhecimento. É imprescindível desconstruir a aura de *glamour* consumista que envolve as mídias digitais e garantir o desenvolvimento de capacidades humanas necessárias para que as pessoas lidem com elas de forma autônoma e responsável.

Ao planejar um ambiente de aprendizagem, devem-se programar atividades que promovam experiência significativa, capaz de desafiar e tocar o interesse dos sujeitos envolvidos. Para que as escolhas de mídias e *softwares* surtam os efeitos desejados, é importante que estejam alinhadas à multiplicidade de perfis dos públicos envolvidos. Silva (2012) explica:

> Os criadores de programas interativos multimídias, em suas competências profissionais para a escritura interativa, sabem que a evolução acelerada dos produtos infoeletrônicos vai na direção da interatividade. Sabem que mais e mais o salto qualitativo da infotecnologia é no sentido de dotar o público de dispositivos de manipulação e de tratamento das imagens e dos sons, no sentido de uma maior adequação entre a oferta e a demanda. E que a oferta tecnológica caminha no sentido de favorecer aplicações que contemplem o aleatório (acaso), a ficção (imaginação, virtualidade) e a interação ("modificar o conteúdo"). A partir dessas certezas, suas criações dão continuidade à expansão da cultura informática. E esta, em seu salto qualitativo, resulta em emergência da interatividade. (p. 50)

#### **2.2 Multimídias e a Hipermídia**

Existem pelo menos duas modalidades de multimídia. Há a multimídia que podemos entender como linear, ou seja, trata-se de um conjunto de elementos já prontos e à sua disposição. Nesta modalidade o usuário pode ter à disposição a possibilidade de querer combinar texto, arte gráfica, som, animação e vídeos, tudo monitorado por um computador. Em suma, o receptor tem as informações prontas. Podemos entender como uma multimídia que "apenas conta história" (Silva, 2012). Uma segunda modalidade de multimídia seria a hipermídia.

A hipermídia conta com as opções de escolhas da multimídia linear. Basicamente, é um sistema aberto que dá ao usuário a possibilidade de ter sua própria experiência de conteúdo. Um objeto de hipermídia contém múltiplas entradas, imprevisibilidade e uma quantidade expressiva de conteúdos (Silva, 2012). Nesta modalidade, ocorre cocriação, participação, intervenção, permutabilidade e potencialidade.

Essa discussão sobre multimídia e hipermídia é necessária pelo fato de muitos autores usarem o termo hipermídia como sinônimo para outros conceitos relacionados com as novas tecnologias. Mais do que saber diferenças teóricas sobre as novas tecnologias, é imprescindível repensar a maneira de usá-las para fins educacionais.

A cultura contemporânea está marcada pelas novas tecnologias e nos leva a raciocinar sobre muitos pontos conflitantes. Por exemplo, Oliveira et al. (2012) comentam:

> Esse cenário instaura outro *modus vivendi* e (re)configura um modelo de sociedade de certa forma paradoxal, pois, se por um lado agrava as desigualdades sociais, por outro mobiliza a imaginação do coletivo, potencializando suas capacidades de sobrevivência, de contestação e de participação democrática, bem como amplia as possibilidades de acessar à informação, ao conhecimento e à educação. Assim, pensar em educação nesse contexto remete-nos à necessidade de superar paradigmas tradicionais, pela compreensão da diversidade de percepções e opções metodológicas, ...(p. 167)

Muitos professores deixam de usar recursos tecnológicos, como no caso das multimídias, com base na premissa de que as novas tecnologias mudam rapidamente e em pouco tempo ficam obsoletas. Essa preocupação parece desnecessária. De fato, para Oliveira et al. (2012, p. 169):

> A história prova que uma nova forma de comunicação não se sobrepõe completamente a outra: a escrita não suplantou a oralidade, a imprensa não substituiu completamente o manuscrito, a fotografia não substituiu as artes plásticas, nem a televisão suplantou o rádio. Cada tecnologia encontra seu lugar no mundo.

Uma preocupação interessante seria com as condições de interação entre as multimídias e os alunos e como torná-la possível. Precisamos levar em conta não apenas a intenção da ação, ou seja, querer usar as multimídias, mas também a sua materialidade. Para haver esta materialidade, Silva (2012) destaca algumas sugestões da "pedagogia interativa", intimamente ligada à materialidade da ação. O autor entende que essas sugestões são valiosas para os professores, pois os mesmos precisam atentar para as interações em sala de aula. As sugestões são:

- Aprender é construir o saber em interação com outrem;
- Suscitar a expressão e a confrontação;
- Interpretar as atitudes dos estudantes:
- O trabalho em pequenos grupos interativos;
- O trabalho entre adultos.

Essas sugestões, bem como os comentários anteriores, nos mostram que existe certo fascínio em querer usar multimídias e hipermídias no ensino e aprendizagem dos alunos. As tecnologias são inovadoras, porém pedagogicamente insuficientes. É-nos imposta uma necessidade em distinguir o valor educativo das multimídias. Sobre isso, Sancho (2009, pp. 99-101) propõe uma série de distinções sobre o valor educativo das novas tecnologias de comunicação.

> 1. *Suporte não é o mesmo que conteúdo*. Um livro, uma revista, um informe, uma televisão, um vídeo, um computador ou uma rede internet podem conter informações de valor e qualidade muito distintos. Pode-se ler, ver e interagir com autêntica bazófia ou com conteúdos que conectam com a sensibilidade e necessidade de aprender do indivíduos, que lhes permite continuar aprendendo e melhorar como indivíduos e como parte da sociedade. Não basta dizer aos alunos que leiam, vejam, interajam, é preciso saber o sentido que essa leitura, visão ou interação pode ter em seu processo formativo.

> 2. *Atividade física não é o mesmo que atividade intelectual*. Algo que costuma fascinar os adultos é como ficam atentos os meninos e as meninas diante do computador, como maneja o *mouse*, como se fixam em distintas partes da tela. Contudo, o que se deve perguntar é: O que pensam?; Como essa atividade contribui para que se construam como aprendizes, como mulheres, homens, cidadãos?; Como favorece sua aprendizagem? A meus alunos, costumo citar um exemplo. Quando estou cansada, mas tenho de adiantar o trabalho, fico no computador completando uma bibliografia, buscando uma informação. Alguém que me visse diria: "Como está envolvida!", mas minha mente e até o meu corpo podem estar muito longe. Contudo, quando tenho que refletir sobre um novo projeto de pesquisa, pensar em como posso melhorar minhas aulas, planejar a estrutura de um artigo, posso estar sentada sem fazer aparentemente nada, tomando um refresco ou vendo as nuvens passar. Mas, minha mente e, também, meu corpo estão ali com toda sua intensidade.

> 3. *O que faz o aluno com que aprende*. Tanto o ensino presencial como o mediado pelo computador, aos estudantes, são propostas tarefas que comportam demandas cognitivas e emocionais de caráter muito distinto. Uma aula expositiva em que o alunado parece só escutar pode contribuir para desencadear processos importantes de compreensão e gerar profunda vontade de aprender; enquanto uma sessão com o computador na qual o aluno não pare de *clicar o mouse* pode representar uma experiência de mero exercício que se esquece assim que se desliga o computador. Seria o que um professor denominava experiências de aprendizagem que só desenvolve a memória RAM, aquela que se perde, quando se desliga a máquina. O ensino, incluindo aquele mediado pelo computador, está cheio desse tipo de prática.

> 4. *O conhecimento e as habilidades necessárias para produção de um material de ensino ou um ambiente de aprendizagem virtual não são os mesmos que o conhecimento e as habilidades necessários pra sua utilização*. O desenvolvimento de programas de ensino pelo computador ou de ambientes digitais de ensino e aprendizagem implicam a aquisição e o desenvolvimento de conhecimento e habilidades que frequentemente estão longe das possibilidades e das condições de trabalho do professorado. Precisam de no mínimo domínio linguagens ou ambientes de programação, de reorganização do conteúdo em formatos hipertextuais ou hipermídia, de

representação da interação entre o programa e o estudante. Uma da consequências mais comuns é não ser o professorado que os desenvolve, mas pessoal especializado em informática, no melhor dos casos com a assessoria dos docentes. Uma segunda consequência – talvez a mais importante – é que as aplicações impliquem um considerável desenvolvimento tecnológico, mas um pobre avanço na qualidade da educação, isto é, pode e costuma resultar em uma aprendizagem considerável por parte dos produtores que não corresponde com a que promovem os que a utilizam.

Considerando esses argumentos, podemos entender a importância de saber e entender o uso das multimídias, bem como outros recursos computacionais. Não se trata apenas de usar as novas tecnologias; envolve compreender o que elas podem oferecer como ferramentas educacionais e que formas pedagógicas utilizar. Isso demanda um bom conhecimento das mídias a serem utilizadas em sala de aula.

Consideremos uma multimídia em particular: vídeos. Analisemos por que pode ser utilizada em sala de aula e seu potencial para o ensino-aprendizagem.

#### **2.3 Vídeo e computador: recursos tecnológicos interativos**

Usar vídeos para promover a aprendizagem não é algo novo. Não é difícil encontrar material em vídeo com aulas prontas sobre diferentes disciplinas e assuntos. Esses vídeos podem ou não ser adequados à aprendizagem. Os professores precisam ser capazes de criar comunicação e expressão entre professor-alunos-conteúdo da aprendizagem. Isso pode ser possível quando utilizamos vídeo e computador.

Vídeo e computador podem ser usados separadamente. Sabemos, porém, que o computador é essencialmente interativo. O mesmo não ocorre com o vídeo. No entanto, o professor pode mudar a natureza de cada um desses recursos tecnológicos. Como explica Silva (2012), o computador pode ser adotado em sala de aula apenas para falar-ditar e se limitar a isso. O vídeo, pela sua natureza linear, pode ser usado em um ambiente interativo que incentiva a expressão e a comunicação.

Os vídeos favorecem uma atitude exploratória, e por que não lúdica, em vista do material a analisar que pode deduzir, informar, entreter, projetar outras realidades em diferentes campos ou espaços. Certamente, um objeto adequado para uma pedagogia ativa. Lemos em Silva (2012):

("baixa interatividade funcional"), pode ampliar a comunicação sensorial, afetiva, intelectual e promover motivação e aprendizagem, se houver "interatividade intencional".

O vídeo tem uma trajetória de uso em sala de aula relativamente curta, mas já acumulou uma crítica valiosa à variedade de usos adequados e inadequados.

O professor, mesmo não tendo o computador em sala de aula, pode promover interatividade utilizando as potencialidades dos vídeos. Em sua autoria, cuida da "interatividade intencional" e, propõe a ação pedagógica que motiva a aprendizagem. E, como o vídeo, faz partilhar a aprendizagem, gera um processo de produção de sentido que permite a cada aluno construir seu próprio percurso de aprendizagem em confrontação coletiva. (p. 240)

Concluímos que o uso de vídeos para promover a aprendizagem exige uma "interatividade intencional". Requer fazer boas escolhas de vídeos e planejar seu uso. Onde obter vídeos com o potencial para a aprendizagem? No *site* do YouTube podemos encontrar vídeos com grande potencial para o ensino e aprendizagem.

# **2.4 YouTube: repositório de vídeos que podem promover o ensino e aprendizagem**

Como analisamos anteriormente, os vídeos podem ser objetos interativos em sala de aula. O YouTube [\(www.youtube.com\)](http://www.youtube.com/) é um serviço *online* que pode ser bastante útil para os professores. Este serviço *online* de vídeos permite que qualquer pessoa que acesse o *site* veja e compartilhe vídeos que foram carregados por usuários cadastrados. Os usuários podem ver livremente vídeos e encontrar vídeos de seu interesse. É possível também, através do YouTube, fazer *download* de vídeos para o próprio computador. Por exemplo, com o navegador *Mozilla Firefox* pode-se instalar o complemento **Good Old YouTube Downloader** para baixar vídeos em vários formatos. Ao escolher o vídeo que deseja assistir, tendo o complemento instalado, automaticamente aparece na parte inferior à direita do vídeo as opções de *download* FLV, MP4, 3GP, HD e, em alguns casos, FULL HD.

Os professores e alunos veem a possibilidade da utilização em trabalhos de escola, pois os vídeos podem facilitar a compreensão do assunto de estudo e ampliar o entendimento dos conceitos através das imagens.

Existem diversos *sites* para a publicação e compartilhamento de vídeos. Por exemplo,

DailyMotion: [www.dailymotion.com](http://www.dailymotion.com/)

Google Vídeo: [www.video.google.com](http://www.video.google.com/) TeacherTube: [www.teachertube.com](http://www.teachertube.com/) UOL Vídeos: [www.videos.uol.com.br](http://www.videos.uol.com.br/) Sharkle: [www.sharkle.com](http://www.sharkle.com/) Yahoo! Vídeos: [www.video.yahoo.com](http://www.video.yahoo.com/) Videoegg: [www.videoegg.com](http://www.videoegg.com/) Jumpcut: [www.jumpcut.com](http://www.jumpcut.com/) Vimeo: [www.vimeo.com](http://www.vimeo.com/) Ourmedia: [www.ourmedia.org](http://www.ourmedia.org/)

Há grandes vantagens em querer usar o YouTube. Está disponível no idioma Português do Brasil e tem uma quantidade enorme de vídeos produzidos e compartilhados por professores de universidades de alto nível. Professores renomados produzem e publicam seus vídeos no YouTube. Vamos supor que temos interesse em vídeos sobre Polinômios. Acessando o site do YouTube e escrevendo na parte de pesquisa a palavra "polinômios", teremos a disposição mais de 6 mil vídeos sobre o assunto! Basta agora selecionar os vídeos mais adequados e com uma explicação conceitual coerente.

Sem dúvidas, o YouTube pode ser considerado um repositório de vídeos com enorme potencial para o ensino e aprendizagem dos alunos da educação básica. Os professores podem pesquisar, selecionar e usar tais vídeos em suas aulas com a intenção de interagir com os alunos e construir conhecimento.

### **2.5** *Softwares* **na educação**

Dentre os muitos desafios que se apresentam e que devem ser superados, destaca-se a escolha dos artefatos de *softwares* ideais para cada tipo de objetivo educacional. Como podemos fazer uma escolha adequada de maneira mais eficiente?

A questão de qualidade de *software* vem despertando interesse crescente na comunidade acadêmico-científica e mobilizando pessoas de diferentes especialidades. Entretanto, a dificuldade de definirmos qualidade de *software* baseia-se no fato de não ser este um conceito peculiar ao *software* especificamente. Utiliza-se a palavra qualidade para descrever o grau de excelência de um produto ou serviço.

Quando falamos de *software* para a educação, devemos considerar, além dos aspectos técnicos, os fatores inerentes ao contexto, como questões culturais, éticas e filosóficas. Neste sentido, existem métodos específicos para diferentes tipos de produtos de *software* educacionais.

## **2.5.1 Características pedagógicas:**

- Documentação: O *software* contém tutoriais ou documentos que ajudam na sua utilização?
- Pertinência ao programa curricular: O conteúdo está adequado aos objetivos curriculares do meu curso?
- Aspectos didáticos: O *software* explora estratégias pedagógicas de alguma linha teórica específica?
- Clareza dos conteúdos: Os conteúdos estão bem apresentados e explorados? Possui erros conceituais?
- Recursos motivacionais: O *software* desenvolve estratégias que motivam o aluno a desenvolver as atividades propostas?
- Tratamento das dificuldades: O *software* propõe alguma estratégia ou funcionalidade que facilite a percepção dos erros e que ajudem a recuperar os conceitos mais corretos?

## **2.5.2 Características da interface:**

 O *software* apresenta cores e *layout* agradáveis? Possui facilidades de navegação?

## **2.5.3 Adaptabilidade:**

 O *software* pode ser usado em diferentes contextos ou níveis de conhecimento?

## **2.5.4 Gestão de erros:**

 Como se realiza a gestão dos erros dos alunos? Existem meios de recuperar informações para serem usadas na explicação de conceitos?

## **2.5.5 Outros critérios a ser considerados:**

Preço acessível (quando for *software* proprietário);

Acesso aberto (quando for produto disponível em *sites* da Internet).

Para que possamos definir parâmetros de aceitação ou rejeição de um produto, precisamos definir métricas. Neste caso, as métricas podem ser vistas como graduações que definem o grau de aderência do *software* ao critério avaliado. Em geral, temos dois tipos de questões: as que avaliam a existência e as que medem o grau de satisfação associado ao *software*.

Selecionar um produto que garanta o seu pleno uso exige a integração de todos os envolvidos nas atividades da escola. Logo, vários atores devem ser considerados:

- Professores da disciplina;
- Direção e/ou entidade mantenedora;
- Coordenação pedagógica;
- Coordenação de informática educativa, etc.

Sedimentar uma prática de avaliação dos *softwares* a serem utilizados ajudará a equipe a escolher produtos que sejam adequados aos objetivos educacionais da escola ou do grupo envolvido. Todos sabemos que as crianças e os jovens têm um fascínio muito grande pelo computador, mas devemos estar atentos ao que oferecemos a eles. Logo, alguns aspectos não podem ser esquecidos:

- O primeiro passo é traçar os objetivos que desejamos alcançar para poder escolher o material de acordo com a faixa etária;
- A criança tem um processo de maturação que deve ser respeitado e os *softwares* devem acompanhar este processo, respeitando o momento emocional e cognitivo dos alunos;
- Os alunos precisam se envolver com as atividades propostas, participando de forma ativa, com reais oportunidades de interação com o *software*.

Vamos considerar um exemplo de tabela para avaliação de software educacional:

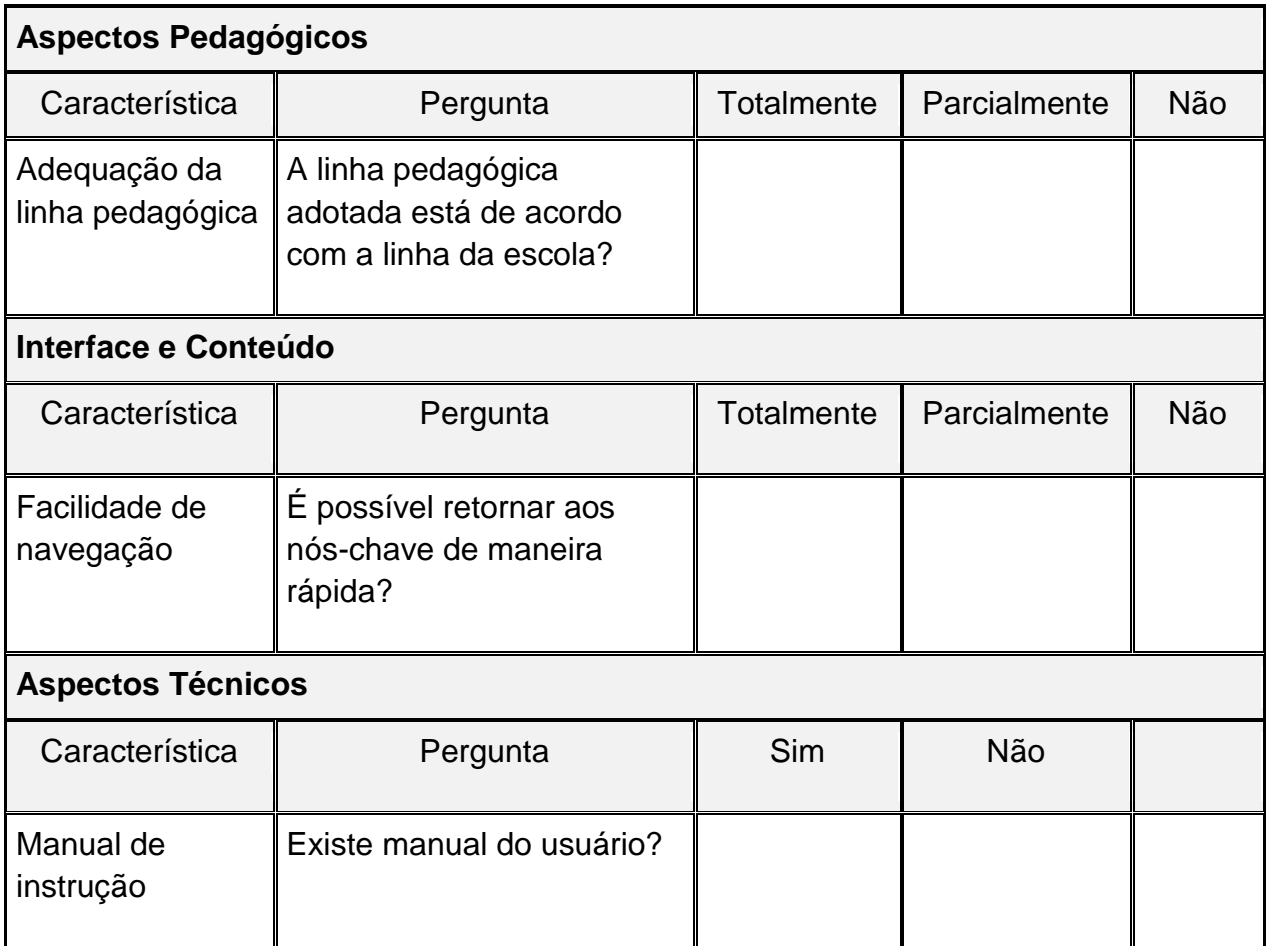

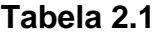

#### **2.6 Um pouco sobre o GeoGebra**

O GeoGebra é um *software* de matemática dinâmica que junta geometria, álgebra e cálculo. Desenvolvido por Markus Hohenwarter, na universidade americana *Florida Atlantic University*, o GeoGebra é utilizado principalmente para o ensino e aprendizagem da matemática na educação básica e superior.

O GeoGebra tem duas características marcantes. A primeira é o fato de ser um *software* de geometria dinâmica. Permite construir vários objetos como pontos, vetores, segmentos, retas, seções cônicas, gráficos representativos de funções e curvas parametrizadas. Cada uma desses objetos pode ser modificado dinamicamente.

Segundo, equações e coordenadas podem ser introduzidas diretamente com o teclado. O GeoGebra pode trabalhar com variáveis vinculadas a números, vetores e pontos. Possibilita obter derivadas e integrais de funções e oferece um conjunto de

comandos próprios da análise matemática. Deste modo, podem-se identificar pontos singulares de uma função, como raízes ou extremos.

Estas duas perspectivas caracterizam o GeoGebra: a expressão na janela algébrica corresponde a um objeto na janela de desenho e vice-versa, ou seja, podemos analisar simultaneamente a forma algébrica com a geométrica.

Vamos considerar os comandos no GeoGebra que nos possibilitariam o estudo de polinômios e seus elementos.

A figura abaixo representa a interface do *software* em questão e é constituída de uma janela inicial que se encontra dividida em uma área de trabalho (**Janela de Visualização**), uma **Janela da Álgebra** e um campo de **Entrada**.

| <b>C</b> GeoGebra                                                           |    |            |       |   | $\mathbf{x}$<br>▣<br>$\Box$ |
|-----------------------------------------------------------------------------|----|------------|-------|---|-----------------------------|
| Arquivo Editar Exibir Opções Ferramentas Janela Ajuda                       |    |            |       |   |                             |
| <b>ABC</b><br>$a = 2$<br>∱α<br>ĸ<br>₩                                       |    |            |       |   |                             |
| ⊠<br>Janela de Álgebra<br>⊠<br>Janela de Visualização<br>Þ.<br>$\mathbf{v}$ |    |            |       |   |                             |
| $\mathsf{C}$ -                                                              |    |            |       |   |                             |
|                                                                             |    |            |       |   |                             |
|                                                                             |    |            |       |   |                             |
|                                                                             |    |            |       |   |                             |
|                                                                             |    |            |       |   |                             |
|                                                                             |    |            | 0     |   |                             |
|                                                                             | -4 | $-2$<br>-3 | - 1   | 0 | ゥ<br>٩                      |
|                                                                             |    |            |       |   |                             |
|                                                                             |    |            | -1-   |   |                             |
|                                                                             |    |            |       |   |                             |
|                                                                             |    |            | $-2-$ |   |                             |
| $\Box$<br>Entrada:                                                          |    |            |       |   |                             |

**Figura 2.1**

I) A **Janela de Visualização** (à direita) mostra pontos, vetores, segmentos, polígonos, funções, retas e seções cônicas graficamente. Quando o mouse se desloca sobre um objeto aparece sua descrição. A Janela de Visualização é denomina área de trabalho.

II) Valores, coordenadas e equações de objetos livres e dependentes são mostrados na **Janela de Álgebra** (no lado esquerdo). Os objetos livres não dependem de nenhum outro objeto e podem ser mudados diretamente.

III) O campo de **Entrada** (abaixo) é usado para escrever as coordenadas de pontos a serem marcados ou representados na tela, por exemplo, equações, comandos e funções (diretamente); e esses objetos serão mostrados na área de trabalho após pressionar a tecla Enter.

A barra de ferramentas inicial é composta de 12 ícones (ferramentas necessárias às construções geométricas); cada um deles é indicado por um quadradinho com uma figura, e cada ícone deste é composto de outros ícones relacionados com a função inicialmente descrita na próxima figura:

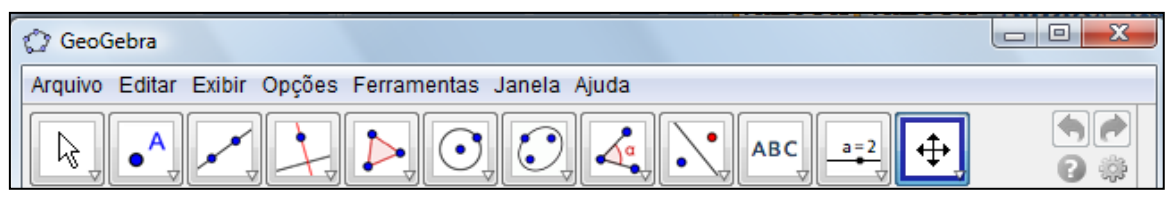

**Figura 2.2**

Para ter acesso a uma das ferramentas (comandos/ ícones) dentro de uma caixa de ferramentas, basta clicar na seta do canto inferior direito de cada caixa de ferramenta/ícone, deslizar o botão do mouse para baixo e selecionar o ícone/ferramenta de interesse.

Há muitas outras possibilidades de uso com o GeoGebra. O leitor interessado em mais informações sobre essas possibilidades pode consultar a referência [6].
# **CAPÍTULO 3 – RECURSOS COMPUTACIONAIS NO ENSINO DE POLINÔMIOS: VÍDEOS DO YOUTUBE E O USO DO GEOGEBRA**

Conforme considerado nos capítulos 1 e 2, os recursos computacionais podem ser usados no ensino básico com algum resultado satisfatório. Especialmente no capítulo 2 consideramos como os *softwares* e os vídeos desempenham um papel importante na aprendizagem. Usando planejadamente, tais recursos podem proporcionar uma aprendizagem construtivista interativa. E é neste tipo de aprendizagem que podemos ensinar e desenvolver competências e habilidades relacionadas aos polinômios, conteúdo comumente apresentado a alunos cursando o 3º ano do Ensino Médio.

Os conteúdos sobre polinômios são regularmente ensinados no 3º ano do Ensino Médio nas escolas estaduais do Rio de Janeiro. A Secretaria de Estado de Educação (Seeduc) do Rio de Janeiro propõe um currículo mínimo para cada ano ou série a ser trabalhado durante o período letivo. Este currículo é o núcleo básico de conteúdo a ser desenvolvido em todas as unidades escolares do Estado do Rio de Janeiro. Seguem as habilidades e competências mínimas no estudo de polinômios propostas pelo currículo mínimo para alunos do 3º ano do Ensino Médio no 4º bimestre do ano letivo de 2012:

- Identificar e determinar o grau de um polinômio.
- Calcular o valor numérico de um polinômio.
- Efetuar operações com polinômios.
- Utilizar o teorema do resto para resolver problemas.
- Utilizar o dispositivo prático de Briot-Ruffini na divisão de polinômios.

 Resolver equações polinomiais utilizando o teorema fundamental da álgebra e o Teorema da Decomposição.

- Representar graficamente uma função polinomial.
- Utilizar as Relações de Girard para resolver equações polinomiais.

A pergunta que surge é: usando vídeos do YouTube sobre polinômios e o *software* GeoGebra podemos potencializar a aprendizagem dos alunos? Indo mais além, podemos deixar uma contribuição significativa que supera as habilidades e competências do currículo mínimo?

Pensando nestas perguntas, fizemos um estudo de caso com uma turma específica de 3º ano numa escola estadual, localizada em Pedra de Guaratiba, no município do Rio de Janeiro. As aulas e atividades foram feitas nos meses de outubro, novembro e dezembro do ano de 2012.

Referente às aulas e atividades iremos:

(1) Fazer um levantamento das hipóteses que pretendíamos observar.

(2) Fazer uma descrição do desenvolvimento das aulas e atividades conduzidas através de vídeos extraídos do YouTube e a aplicação do GeoGebra.

(3) Analisar a aprendizagem através da produção dos alunos. Tentaremos a partir daí tirar conclusões satisfatórias que contribuam para o ensino aprendizagem do estudo de polinômios.

## **3.1 Aulas e atividades iniciais**

Antes de fazer qualquer definição ou mesmo resolver problemas clássicos, foram apresentados exemplos de algumas funções polinomiais aplicadas à Física, Engenharia e Medicina, com o objetivo de mostrar que o tema, o estudo de polinômios, tem importância.

## **Exemplo 4.1**

Através da função polinomial  $E_c = \frac{1}{3}$  $\frac{1}{2}mv^2$ , podemos calcular a energia cinética de um corpo, em outras palavras, a energia que se manifesta nos corpos em movimento. Na função polinomial dada, m representa a massa e  $v$  a velocidade do corpo.

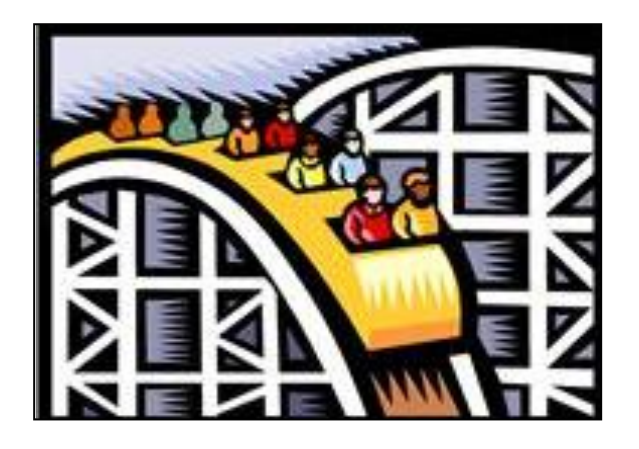

**Figura 3.1** (Clip-art) – Na montanha podemos calcular

a energia cinética de um corpo.

#### **Exemplo 4.2**:

A função polinomial  $\bm{Q} = \frac{\pi \Delta P r^4}{8 \eta l}$  representa a lei de Poiseuille, que determina a velocidade  $Q$  do fluxo sanguíneo no interior de veias e artérias. Neste polinômio, temos que  $\Delta P$  é a diferença de pressão entre as extremidades do vaso sanguíneo; r é o raio do vaso;  $l$  é o comprimento do vaso e  $\eta$  é a viscosidade do sangue.

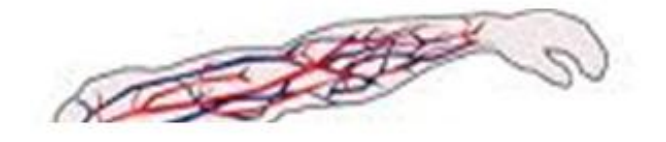

**Figura 3.2** – A imagem ilustra as veias e artérias de um braço humano onde se pode aplicar a lei de Poiseuille.

# **Exemplo 4.3:**

A função polinomial  $S = S_0 + v_0 t + \frac{1}{2}$  $\frac{1}{2}at^2$  é a função horária do espaço no Movimento Uniformemente Variado. Na função polinomial, S é a posição; é a posição inicial;  $v_0$  é a velocidade inicial;  $t$  é o tempo e  $a$  a aceleração.

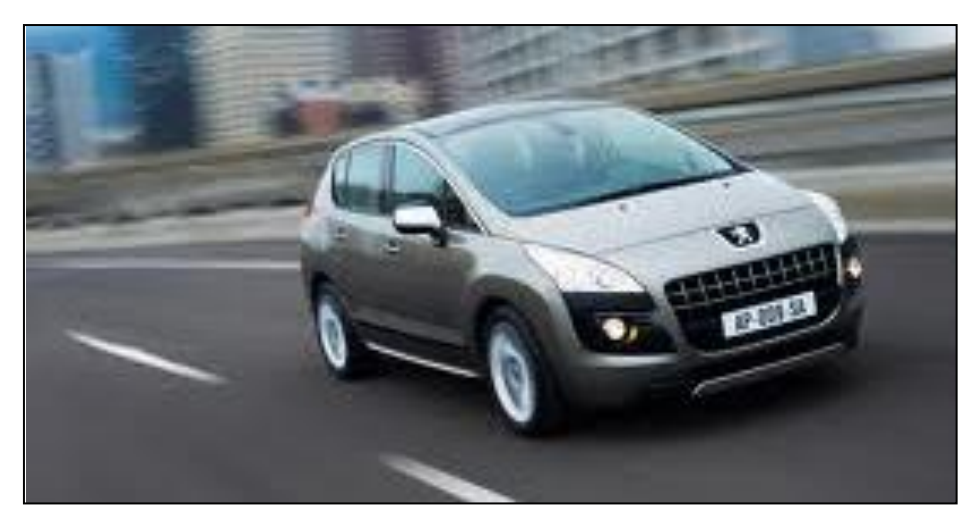

**Figura 3.3** – A figura retirada do site automaisty.com.br mostra um automóvel em movimento, uma possibilidade para aplicar a função horária do espaço.

Nos três exemplos, foi afirmado para os alunos que as funções **eram** polinomiais. Isto parece um tanto arbitrário. Porém, parece que o resultado é melhor quando se mostra uma afirmação com exemplos reais. Quando fazemos isso, é natural surgirem dúvidas; de fato, são esperadas. Uma dúvida natural neste caso

seria: como posso saber se uma função é ou não polinomial? Isso requer definição. Pode-se percebe que se logo de início tivéssemos feito a definição de polinômio e apresentado os exemplos, os alunos não iriam sentir a necessidade de ter uma definição. Porém, como colocamos primeiro os exemplos reais e os respectivos polinômios, surge a necessidade de saber uma definição. É bom quando este questionamento parte dos alunos.

Pensando nos conhecimentos anteriores dos alunos e sabendo que eles haviam estudado no bimestre anterior o conjunto dos números complexos, apresentamos a seguinte definição para polinômios:

A função  $p: \mathbb{C} \to \mathbb{C}$ , definida por  $p(x) = a_n x^n + a_{n-1} x^{n-1} + a_{n-2} x^n$  $a_2x^2 + a_1x + a_0$ , em que  $a_0, a_1, a_2, ..., a_{n-2}, a_{n-1}, a_n$  pertencem a  $\mathbb C$  e *n* pertence a  $\mathbb N$ , é denominada função polinomial na variável x ou simplesmente **polinômio**.

Observações:

- Os números complexos  $a_0, a_1, a_2, ..., a_{n-2}, a_{n-1}, a_n$ são os **coeficientes**.
- As parcelas  $a_n x^n$ ,  $a_{n-1} x^{n-1}$ ,  $a_{n-2} x^{n-2}$ , ...,  $a_2 x^2$ ,  $a_1 x$ ,  $a_0$  são os termos.
- $\bullet$  O coeficiente  $a_0$  é chamado de **termo independente**.

Os polinômios de um, dois ou três termos recebem nomes específicos, a saber: um termo é chamado de **monômio**, dois termos, **binômio** e três termos, **trinômio**.

Consideremos alguns casos em que a expressão algébrica não é um polinômio. A expressão  $x^{\frac{3}{5}}$  $\frac{2}{5}$  + 3 $x^4$  + 2 não é polinômio, pois tem expoente fracionário e isso contradiz a definição. Outro caso é  $2x^9 - 10x^6 + x^3 - 15x^{-3} - 81$  em que um dos expoentes é negativo e contradiz a definição. Após a apresentação da definição e explicados alguns exemplos, foi proposta uma atividade para desenvolver a competência de identificar expressões que são ou não polinômios.

Nas aulas seguintes, desenvolvemos os tópicos **Polinômio identicamente nulo**, **Grau de um polinômio**, **Valor numérico de um polinômio** e **Raiz de um polinômio**.

Vale a pena mencionar que ao tratar do tópico **Valor numérico de um polinômio**, podemos fazer uma introdução investigativa sobre o conteúdo de **Raiz de um polinômio**. Como exemplo, consideramos o polinômio  $p(x) = x^4 + 6x^2$ e calculamos seu valor numérico para  $x = 1$ . O resultado é zero e levanta-se a questão se existe outro valor para  $x$  que, ao ser substituído no polinômio, fornece o valor numérico igual a zero. O trabalho dado vai impor uma necessidade de conhecer algum caminho mais curto para obter esses valores para  $x$ .

Após essas explicações iniciais sobre polinômios, potencializamos o aprendizado fazendo uso do GeoGebra. Usando exemplos de polinômios do 2º e 3º graus conseguimos destacar algumas propriedades relacionadas entre a forma algébrica e geométrica de um polinômio. Também foi possível, com o GeoGebra, explicar que o gráfico pode auxiliar a identificação de intervalos de crescimento e decrescimento, pontos de máximos e mínimos, além de raízes. Em geral, esses assuntos não são tratados com os alunos; ao fazermos isso, acrescentamos um conhecimento superior ao esperado. Além disso, a relação entre o termo independente e o eixo das ordenadas ficou mais evidente.

Segue como foi feito este trabalho. Iniciamos com o polinômio do segundo grau  $p(x) = x^2$ . A partir do gráfico produzido pelo GeoGebra, foram mostrados a raiz do polinômio e os intervalos de crescimento e decrescimento. Como as raízes são os valores de  $x$  que tornam o polinômio nulo, basta identificar o valor em que o gráfico intersecta o eixo da abscissa. Seguindo com o raciocínio, esboçamos outro gráfico no GeoGebra, a saber,  $q(x) = x^2 + 4x$ , e analisamos as raízes e intervalos de crescimento e decrescimento. Algo novo foi chamado à atenção: o ponto de mínimo. Para tornar a questão mais desafiadora, foi mudado o sinal do polinômio  $q(x)$ , obtendo assim o novo polinômio  $h(x) = -x^2 - 4x$ . Ao mudar os sinais, mudaram os intervalos de crescimento de decrescimento? Mudaram as raízes? Ainda temos ponto de mínimo? Os alunos responderam bem a essas questões, com certa timidez, mas de forma satisfatória. Isso era um indício claro de que estavam acompanhando bem os raciocínios.

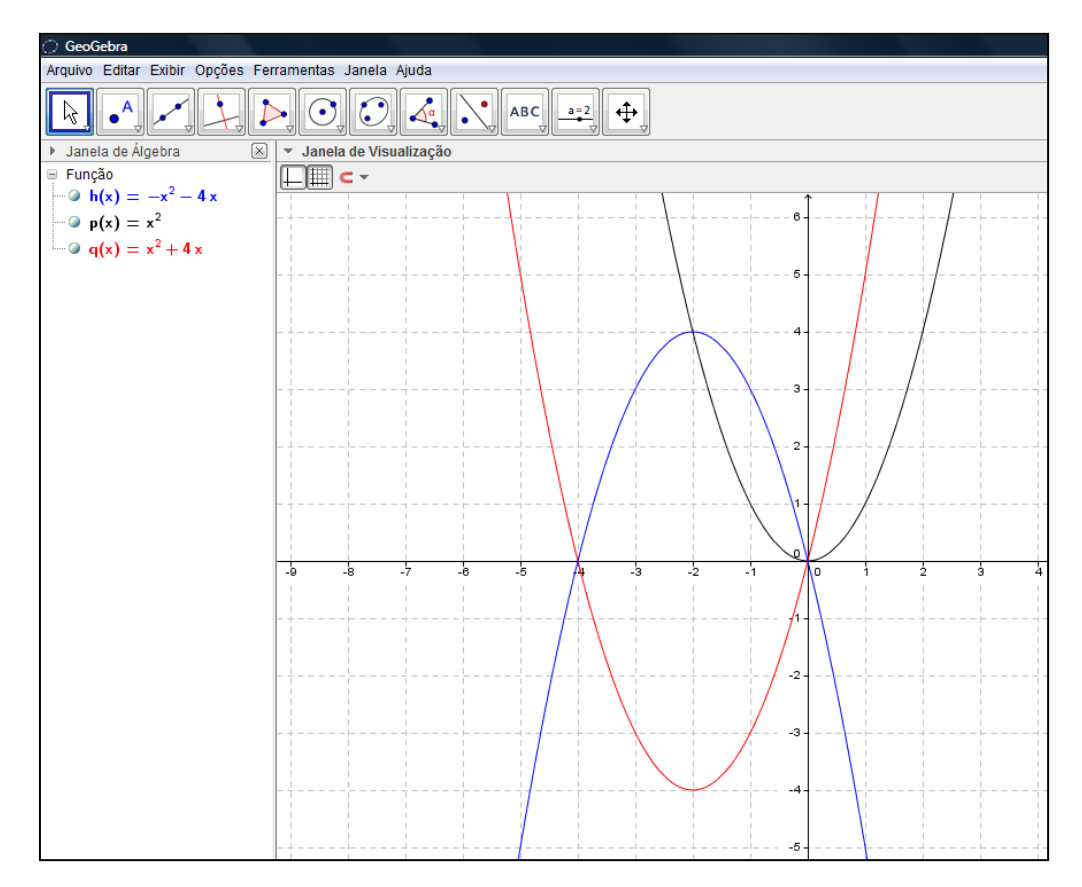

**Figura 3.4** – Primeiros gráficos construídos no GeoGebra com os alunos.

A figura acima mostra os polinômios considerados com os alunos. As análises foram feitas separadamente e somente depois das conclusões colocamos os três gráficos no mesmo plano, como feito na figura.

Em seguida, trabalhamos o significado geométrico do termo independente de um polinômio. Usando os polinômios  $q(x)$  e  $h(x)$ , cujo termo independente zero intersecta o eixo das ordenadas no zero. Para convencê-los disso, foram apresentados outros exemplos, tais como  $x^2 + 4x + 2 e - x^2 - 4x + 2$ . Depois disso, eles ficaram livres diante do computador para escrever qualquer outro polinômio no GeoGebra e verificar se o termo independente realmente intersectava o eixo das ordenadas.

Uma questão relevante é a relação entre o grau do polinômio e o número de raízes. Para não ficar a falsa impressão de que é sempre possível determinar as raízes analisando o gráfico, foi proposta uma consideração dos polinômios  $p(x) =$  $x^2 + 4x + 2$ ,  $q(x) = x^2 + 4x + 3$ ,  $r(x) = x^2 + 4x + 4$  e  $s(x) = x^2 + 4x + 5$ . À medida que cada um dos gráficos eram esboçados no GeoGebra, foi feita a pergunta: **quantas raízes tem o polinômio**? A falsa impressão mencionada já estava

instalada na mente deles. Só foi possível determinar isso pelas respostas dadas a cada novo gráfico esboçado.

Para  $p(x)$  e  $q(x)$ , falaram que havia duas raízes, para  $r(x)$  uma raiz e para  $s(x)$  nenhuma raiz.

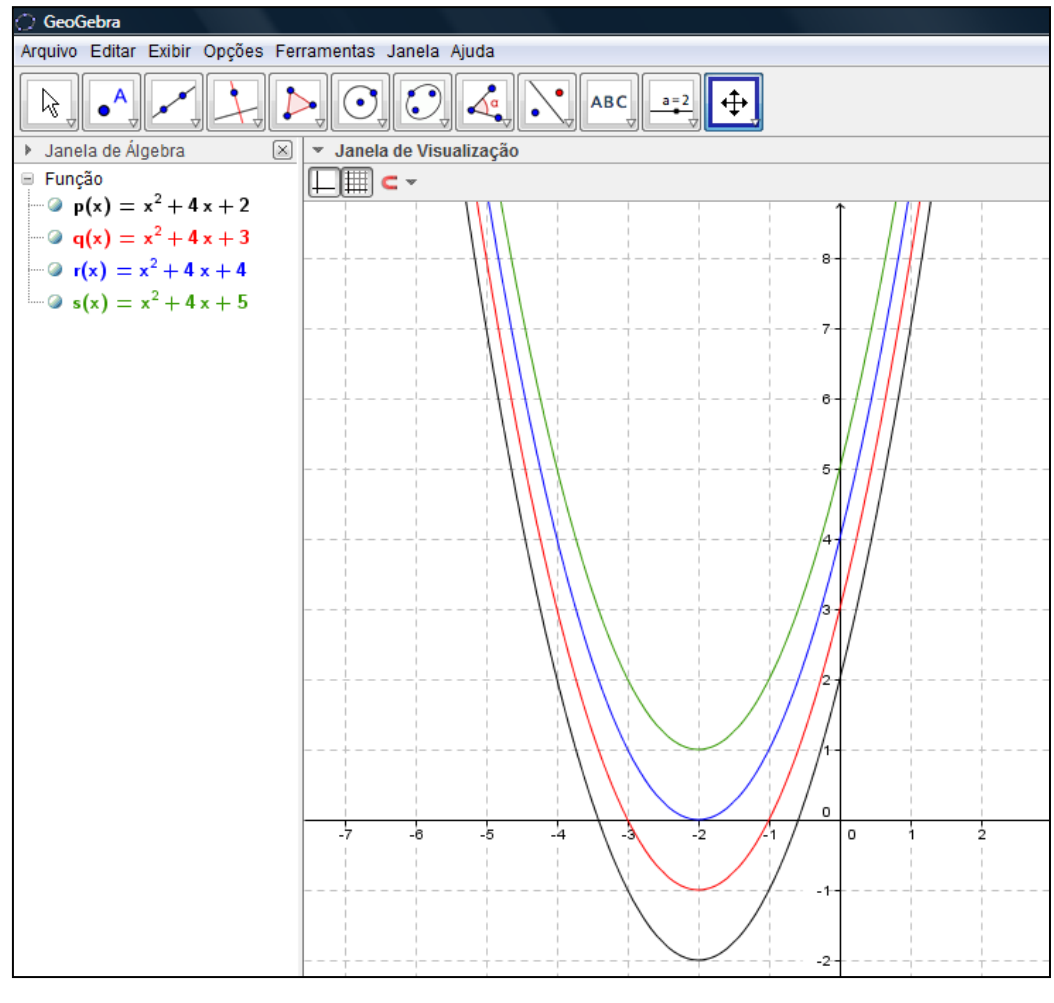

**Figura 3.5**

Para contornar esta dificuldade, foi proposto resolver algebricamente a equação polinomial  $x^2 + 4x + 5 = 0$ . Logo, as raízes do polinômio  $s(x)$  são  $-2 + i$  e  $-2 - i$ . Isso foi uma surpresa para os alunos. Esperavam não encontrar raízes e, no entanto, obtiveram duas raízes não reais. Com base nesta exposição, afirmamos que se um polinômio é do 2º grau sempre tem duas raízes complexas. No caso dos polinômios  $p(x)$  e  $q(x)$ , as raízes são reais e diferentes, para  $r(x)$ , as duas raízes são reais e iguais, e para  $s(x)$ , as duas raízes são números complexos, não reais.

Esta consideração contornou a dificuldade apresentada e resultou num benefício futuro, quando estudaram o Teorema Fundamental da Álgebra.

As mesmas considerações sobre raízes, máximos e mínimos, intervalos de crescimento e decrescimento bem como números de raízes foram feitas para polinômios de 3<sup>o</sup> grau. Os polinômios analisados neste momento foram  $p(x) = x^3$ ,  $q(x) = x^3 + 2x^2$ ,  $r(x) = x^3 + 2x^2 - 2x$ . Após esta consideração para manipular o *software* GeoGebra e acrescentar uma aprendizagem mais abrangente do que o conteúdo inicialmente apresentado, fizemos uma atividade de avaliação com o auxílio do GeoGebra. Vejamos o que foi feito.

#### **Atividade**

1<sup>a</sup> Questão: Considere o polinômio  $p(x) = 3x^2 - 3x - 6$ . Usando o GeoGebra, escreva este polinômio no campo **Entrada** e, analisando o gráfico obtido, escreva os intervalos de crescimento e decrescimento, as raízes, as coordenadas do ponto de máximo ou mínimo e o ponto de interseção com o eixo da ordenada.

**2ª Questão**: No campo **Entrada** no GeoGebra escreva os polinômios  $p(x) = x^3 + 2x^2 - 2x + 1$  e  $q(x) = x^3 + 2x^2 - 2x - 1$ . Repare que a única diferença na forma algébrica nesses polinômios é o termo independente. Compare se houve outras mudanças com relação às raízes, à interseção com o eixo da ordenada e aos intervalos de crescimento e decrescimento em suas formas geométricas.

Vamos analisar agora como um aluno respondeu a 1ª questão e como outro respondeu a 2ª questão.

Abaixo segue um exemplo de resposta dada. À 1ª questão, analisando a mesma, podemos perceber que o aluno primeiro obteve o ponto de mínimo da função polinomial de grau 2. Ele fez isso calculando a coordenada do  $x$  do vértice da parábola. Notamos o uso da notação  $x<sub>v</sub>$  e logo depois  $y<sub>v</sub>$ . O uso de conhecimento do 9º ano do Ensino Fundamental tornou possível responder a um trabalho de 3º ano do Ensino Médio. Isso certamente é um ganho para um estudante. Percebemos também que foi feito uso do conhecimento de valor numérico de um polinômio para obter o  $y_n$ . Respondendo corretamente que o ponto é de mínimo e sabendo que o  $x_v = 0.5$ , as outras respostas vêm naturalmente e corretas.

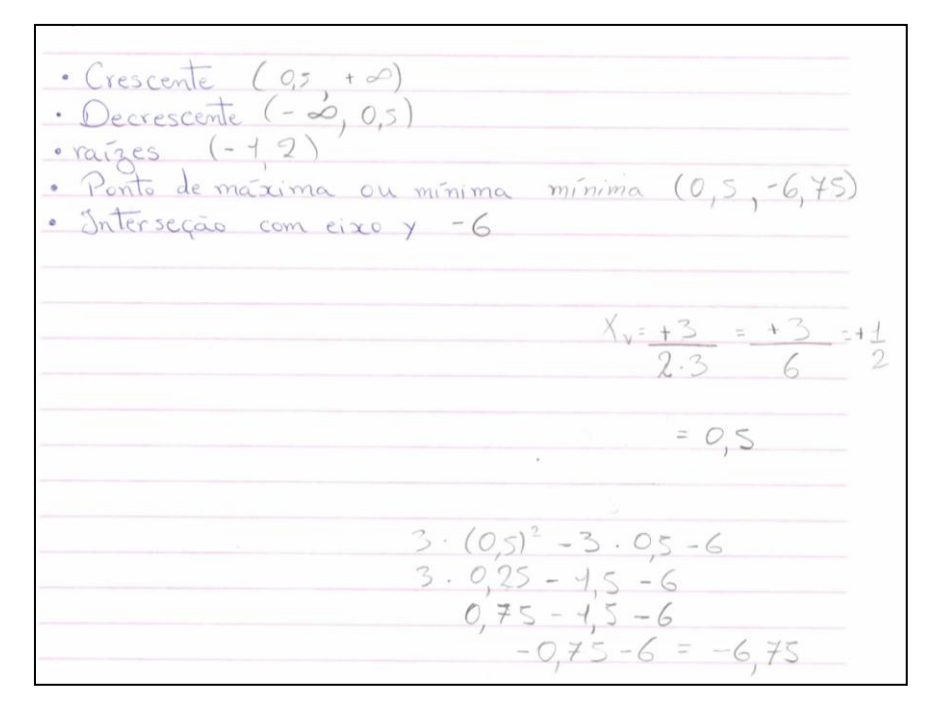

# **Figura 3.6**

A maioria dos alunos respondeu acertadamente a esta questão, o que sugere que aprenderam este assunto. Segue o gráfico esperado para a 1ª questão:

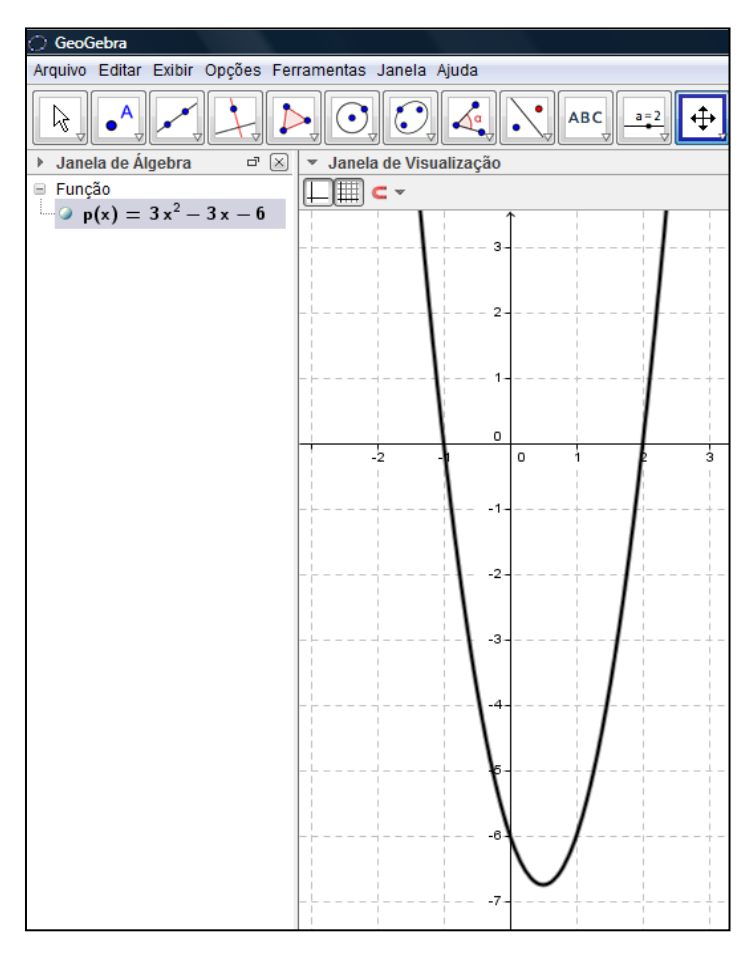

Para a 2ª questão, os gráficos esperados eram:

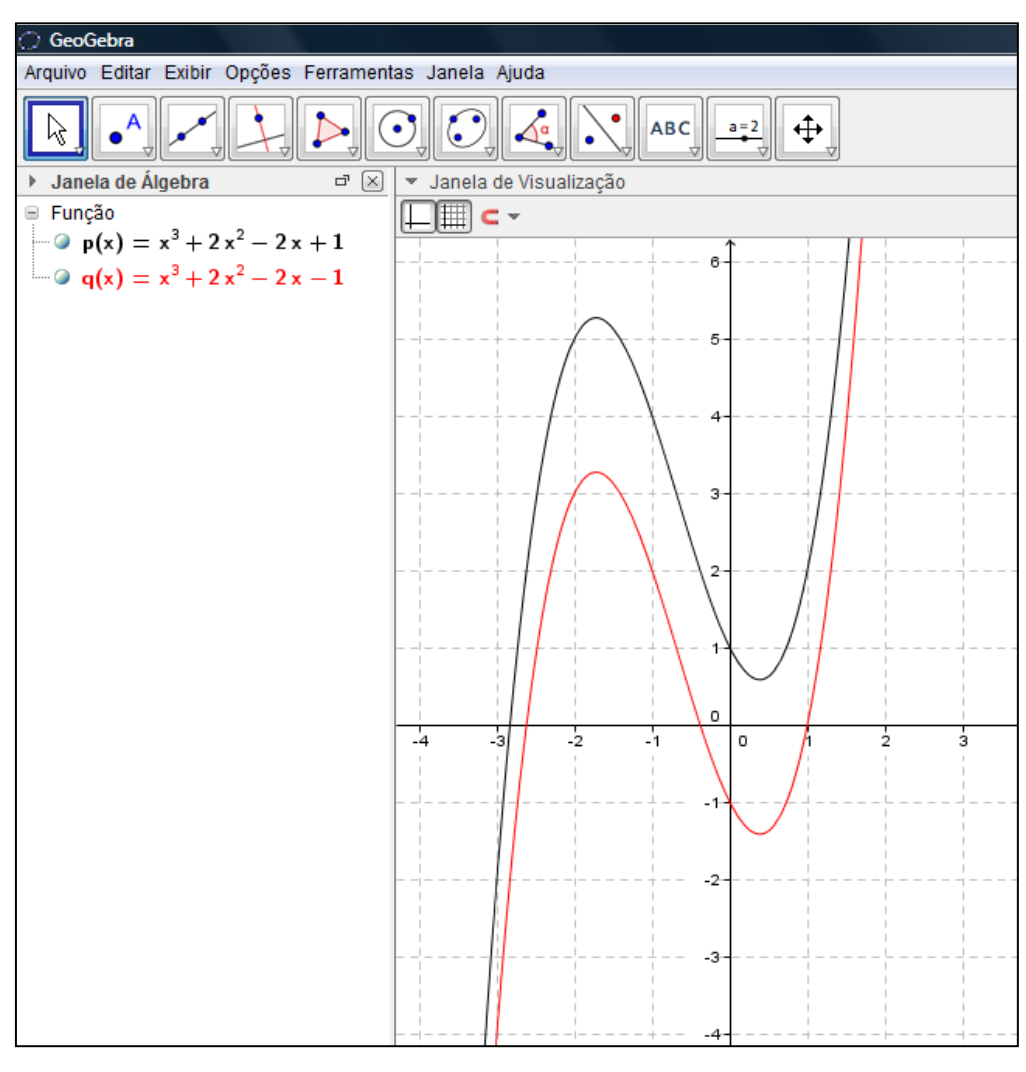

**Figura 3.8**

Um exemplo de resposta:

 $2-$ Mudeu a interreção mo eixo y e plamaneceu<br>igual mo eixo x:<br>onterrado de cilisémento e decrescimento perman-

# **Figura 3.9**

A resposta dada apresenta algo curioso. Quando escreve "permaneceu igual no eixo  $x$ " parece que está se referindo às raízes. Sabe o que aconteceu, mas não

consegue escrever, traduzir o pensamento em palavras. Não está aludindo às raízes, pois o mesmo afirma que "as raízes mudaram". Certamente aborda as coordenadas dos pontos de interseção com o eixo  $\gamma$ . Note que as coordenadas que ele possivelmente analisou ao dar a resposta foram *(0, 1)* e *(0, -1)*. O mais importante na resposta foi perceber que entendeu bem as diferenças nos gráficos quando foi mudado apenas o valor do termo independente.

Quais são as possíveis conclusões que podemos tirar desta atividade? Inicialmente os alunos compreenderam e usaram conhecimentos básicos das aulas iniciais sobre raízes e valor numérico. Ao fazer uso do GeoGebra, conseguiram desenvolver um conhecimento além do esperado quando responderam corretamente questões sobre crescimento e decrescimento e pontos de máximo e mínimo. Sem o recurso computacional não seria possível inserir estes temas, pois não conseguiríamos abranger o currículo mínimo. O mais importante é que houve a construção de um conhecimento mais profundo.

## **3.2 Operações com polinômios e o Teorema de D'Alambert**

As aulas seguintes foram administradas com mais um auxílio: vídeos obtidos no YouTube. Os vídeos foram usados para ensinar divisões de polinômios e o Teorema de D'Alembert.

Adicionar e subtrair polinômios não constituiu tarefa difícil para os alunos. Porém, houve uma surpresa quando o trabalho exigiu multiplicação de polinômios. Como tarefa, propusemos a seguinte questão (Ribeiro, 2010, p. 324):

Os silos são estruturas metálicas encontradas em fazendas, portos, empresas cerealistas etc., sendo utilizados para armazenar produtos agrícolas que não estão ensacados. De acordo com a finalidade que se destinam, as dimensões de um silo podem variar. Veja na figura abaixo as dimensões de um silo.

Considerando  $\pi = 3$ , responda às questões:

- a) Escreva o polinômio V(x) que corresponde à capacidade desse silo.
- b) Qual é o grau do polinômio que você escreveu no item a?
- c) Qual é o coeficiente dominante do polinômio  $V(x)$ ?

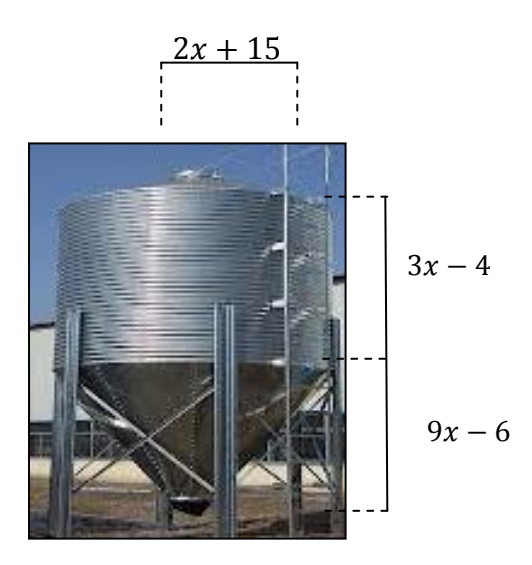

**Figura 3.10** – Ilustração de um silo com indicações de dimensões como polinômios do 1º grau.

Apesar de terem entendido bem a multiplicação com polinômios, a maioria dos alunos da turma não conseguiu desenvolver corretamente esta questão, que é muito boa para avaliar se estão dominando soma, subtração e multiplicação de polinômios. Os itens b e c dependiam da resposta correta no item a. É impressionante o fato de que apenas 5 alunos dos 40 tenham respondido satisfatoriamente a esta questão. Alguns nem entregaram o trabalho e os que entregaram com respostas erradas deixaram muito a desejar. Julgo que a maior dificuldade se concentrou nos cálculos do volume do cone e cilindro. Seguem duas respostas dadas sobre o item a. Os itens b e c são respostas imediatas da resposta do item a.

Na resposta selecionada abaixo, podemos destacar algo bem positivo. De modo organizado foi separado o polinômio que representa o volume do cilindro e o volume do cone. Somente depois é feita a soma. A estratégia foi a ideal e resultaria na resposta correta. Infelizmente isso não ocorreu.

Observando o que resultou no erro, podemos notar que foi o descuido em usar um polinômio que não está na questão. Trata-se do polinômio  $12x - 10$ . Ao calcular o volume do cilindro, este polinômio deveria ser substituido pelo  $3x - 4$ . E no cálculo do volume do cone, o correto seria usar o polinômio  $9x - 6$ . A questão que surge é: por que na resposta aparece o polinômio  $12x - 10$ ? O motivo é claro. O estudante concluiu que a altura do cilindro e do cone é igual a altura total do silo, ou

seja,  $(3x-4) + (9x-6) = 12x - 10$ . Ainda não tem a habilidade de fragmentar o sólido (no caso o silo) em outros dois e separar os elementos, por exemplo, a altura.

whims **Conve**  $12x-10$  $1 - 1$  $(12x - 10)$  $0x - 1800x + 8100x - 6750$  $2280x^{\omega}$  $300x - 6750$ velume corre ndio 1 Vrone.  $2100x$ 144  $6250+$  $680r^2$ 

## **Figura 3.11**

Depois de analisar as soluções dadas por alguns alunos, fica evidente que faltou uma revisão sobre volume de sólidos geométricos. Talvez esta revisão pudesse levar os alunos a raciocinar de forma correta, resultando em respostas mais satisfatórias.

Vejamos agora uma segunda resposta dada e como ela reflete falta de habilidade em atacar o problema:

a) Escrevoi o polinômio  $V(X)$  que corresponde à capaci-<br>dade desse silo.<br> $V(x) = 3x-4=3$ b) Chual é o gran do polinômio que você escreven b) Qualé o coeficiente dominante do polinômio

#### **Figura 3.12**

Neste exemplo de resposta, não há nenhum indício de raciocínio para determinar o polinômio desejado. Apenas uma resposta totalmente sem significado para a solução do problema. A maioria das respostas foi desta natureza.

Durante as explicações de soma, subtração e multiplicação de polinômios não foi utilizado nenhum recurso computacional. Será que o resultado seria bem melhor se tais recursos fossem utilizados? Um trabalho futuro pode nos fornecer algum grau de certeza. Vale a pena mencionar que os resultados anteriores, com a utilização do GeoGebra, foram bem mais satisfatórios. O mesmo ocorreu com as atividades seguintes.

Os próximos tópicos trabalhados com os alunos foram divisão de polinômios, Teorema do Resto e o Teorema de D'Alembert (consequência do Teorema do Resto). Sobre divisão de polinômios, optamos em ensinar o método das chaves ao invés de utilizar o dispositivo de Briot-Ruffini. Em todos eles, usamos vídeos encontrados no YouTube.

Nas páginas seguintes, apresentamos os vídeos usados, seu *link* para acessar e uma breve consideração do seu conteúdo. São destacados pontos positivos que justificam seu uso e uma pequena crítica sobre o que pode melhorar.

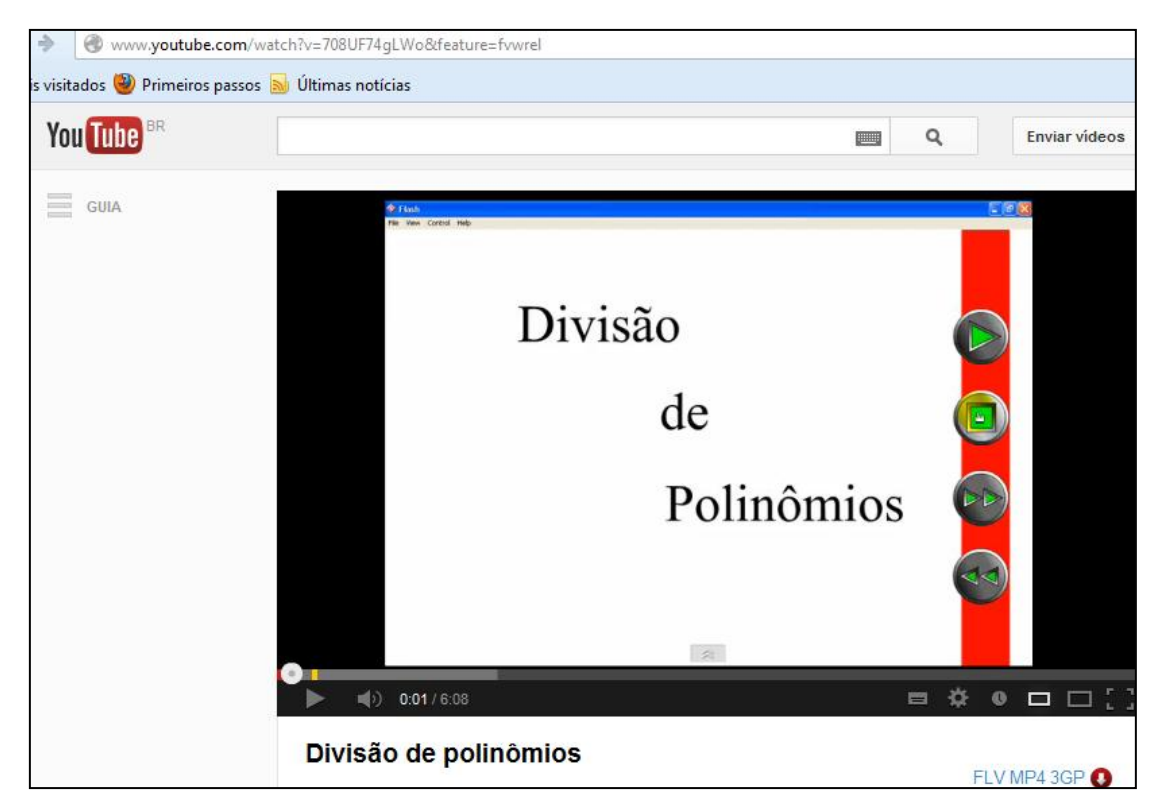

Figura 3.13: Vídeo 1: Divisão de Polinômios. Link:

<http://www.youtube.com/watch?v=708UF74gLWo&feature=fvwrel>

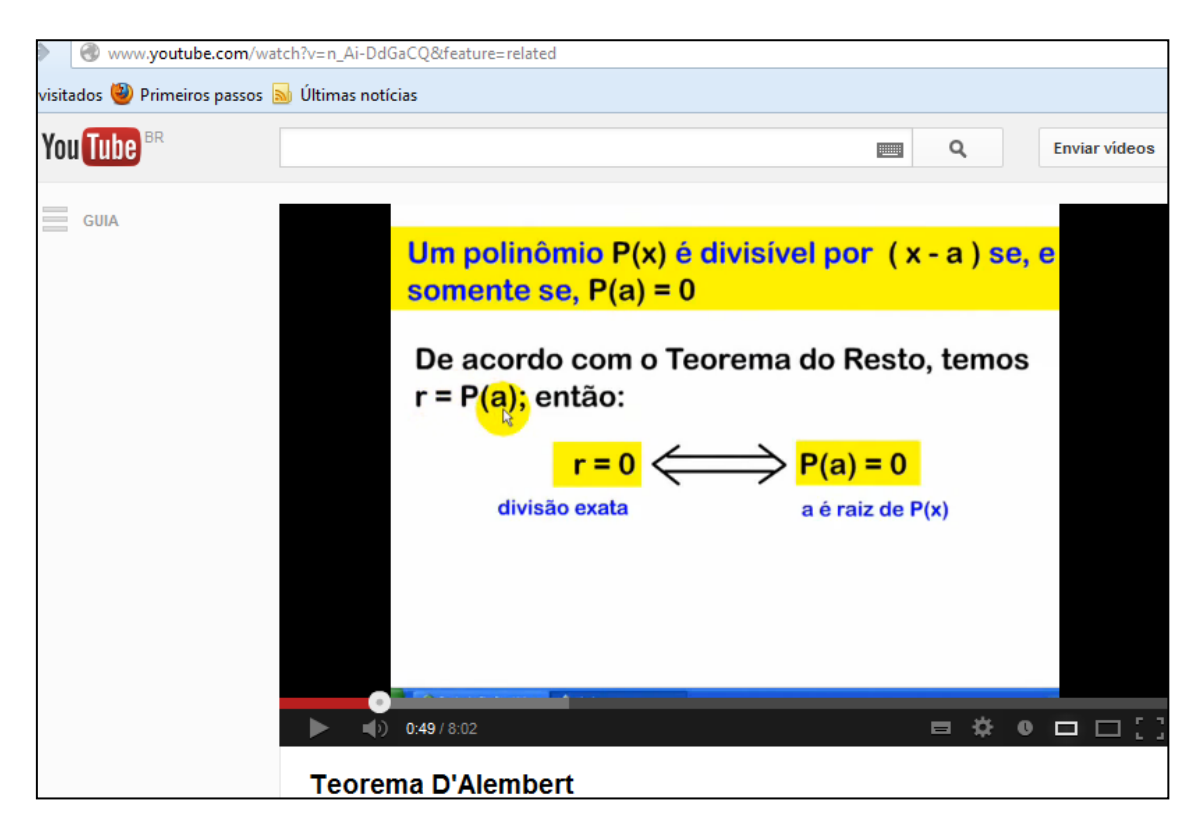

Figura 3.14: Vídeo 2: Teorema de D'Alembert**.** Link:

[http://www.youtube.com/watch?v=n\\_Ai-DdGaCQ&feature=related](http://www.youtube.com/watch?v=n_Ai-DdGaCQ&feature=related)

Os vídeos foram vistos na semana que começava em 05 de novembro de 2012. Ambos os vídeos foram produzidos pelo professor Geraldo Ventura. Quando os alunos viram os vídeos, ficaram impressionados em saber que existia esse tipo de material no YouTube. Para a maioria, os vídeos encontrados neste *site* eram apenas de entretenimento. Grande foi a surpresa quando descobriam que podem encontrar vários vídeos que ensinam matemática, incluindo o que estavam aprendendo. Ao usar esses vídeos um ganho foi obtido: os alunos descobrem de uma nova fonte de informação para aprender matemática. Porém, estamos interessados em que tenham outros benefícios além do mencionado.

 Façamos uma análise crítica desses vídeos. O vídeo 1 trata da divisão de polinômios. O vídeo tem pontos positivos que justificam seu uso. Porém, deixa de lado elementos importantes para a consideração de divisão de polinômios. Como pontos positivos se destacam a explicação da técnica (método das chaves) e o uso de imagem que pode prender a atenção. O vídeo começa com um exemplo de divisão de polinômios e, ao longo de seus 6 minutos e 8 segundos de consideração, só trata deste exemplo. A técnica é explicada com lógica e clareza, sempre destacando com uma cor mais forte onde o desenvolvimento está. Para prender a atenção e destacar algumas operações efetuadas que não costumam ficar registrado, o vídeo, a partir de 1 minuto e 18 segundos, usa a imagem de um jovem que faz diversas contas na cabeça. As operações elementares ganham mais atenção neste momento. Por ter uma linguagem acessível e elementos que prendem a atenção, o vídeo mostra-se adequado para ser usado.

No entanto, alguns elementos sobre a exposição da divisão de polinômios não foram tratados. Por exemplo, conduzir os alunos a perceber alguma relação entre divisão de números inteiros com a divisão de polinômios. A definição é deixada de lado no vídeo. Quase no final é explicada a posição do quociente e resto. Para uma melhor compreensão do exemplo prático, a definição tem grande valor. Uma possibilidade de definição para a divisão de polinômios pelo método das chaves seria:

Sejam os polinômios  $p \in h$ , com  $h \neq 0$ . Dividir  $p(x)$  por  $h(x)$  é o mesmo que obter os polinômios q e r, tais que:

- $p(x) = h(x) \cdot q(x) + r(x);$
- o grau de r seja menor que o grau de  $h$  ou  $r(x) = 0$ .

Essa divisão pode ser representada da seguinte forma:

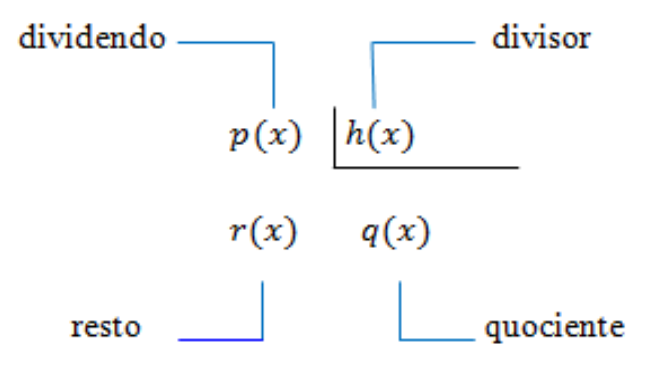

Outro ponto é o uso de exemplo com polinômio de grau 5. É sempre melhor começar com exemplos mais simples e evoluir para exemplos com mais termos no polinômio.

De qualquer forma, o vídeo trata muito bem como usar o método das chaves, e estas considerações foram feitas em sala de aula como complemento do vídeo.

Entender bem a divisão de polinômios prepara os alunos a compreender o importante Teorema do Resto, um dos principais teoremas no estudo dos polinômios.

O Teorema do Resto tem como enunciado:

Teorema: O resto r da divisão de um polinômio  $p(x)$  por um binômio do tipo  $x - a$ , com  $a \in \mathbb{C}$ , é igual a  $p(a)$ , ou seja,  $r = p(a)$ .

*Segue a demonstração apresentada aos alunos*:

De acordo com a definição de divisão de polinômios, podemos escrever a divisão de  $p(x)$  por  $x - a$  da seguinte maneira  $p(x) = (x - a) \cdot q(x) + r(x)$ , sendo q o quociente e  $r$  o resto.

Temos que  $x - a$  tem grau 1, logo o grau do resto é 0 ou o resto é nulo. Então,  $r$  é um polinômio constante. Portanto, podemos escrever a igualdade da seguinte maneira  $p(x) = (x - a) \cdot q(x) + r$ . Calculando  $p(a)$ , teremos:

$$
p(a) = (a - a) \cdot q(a) + r \Rightarrow p(a) = 0 \cdot q(a) + r \Rightarrow p(a) = r
$$

Portanto, o resto r da divisão é igual a  $p(a)$ .

Segue desse resultado outro teorema importante, o Teorema de D'Alembert.

Teorema: Um polinômio  $p(x)$  é divisível por  $x - a$  se, e somente se, a é raiz de  $p(x)$ , ou seja,  $p(a) = 0$ .

A praticidade deste último teorema mencionado é tratada no vídeo 2. Ele é uma consequência imediata do Teorema do Resto. Optamos por não apresentar esta demonstração. Precisamos nos manter focados nos objetivos principais ao ensinar no Ensino Médio. Mais uma demonstração poderia cansar os alunos e, consequentemente, perderiam o entusiasmo.

Façamos uma consideração do vídeo 2. O vídeo começa com uma breve história de Jean Le Rond D'Alembert. É feito o enunciado do teorema e explicadas as proposições. Através de um exemplo prático, é explicado como usar o Teorema de D'Alembert e como seu uso é bastante prático. Primeiro, é feita a divisão do polinômio  $x^2 - 4x + 4$  por  $x - 2$  pelo método das chaves. Em seguida, mostra como usar o teorema e obtém-se a resposta de modo muito mais simples. Os exemplos seguintes têm um bom nível de dificuldade. O vídeo produziu o resultado esperado. Um ponto negativo no vídeo e comentado pelos alunos foi a maneira um pouco acelerada ao resolver os cálculos numéricos. Além de falar um pouco rápido, as simplificações dos cálculos estavam muito dinâmicas, por assim dizer. Estes pontos

negativos devem ser levados em conta ao produzirmos um vídeo para fins educacionais.

Com a consideração dos vídeos, a demonstração do Teorema do Resto e mais alguns exemplos simples, os alunos receberam três questões para desenvolverem e entregarem. A maioria acertou todas as questões e os desenvolvimentos estavam muito além do esperado. Os conceitos foram bem assimilados. Certamente houve um efeito positivo ao usarmos os vídeos e fazermos acréscimos necessários nas considerações. Seguem as três questões propostas para os alunos:

1) Qual o quociente da divisão de  $2x^4 - 5x^3 - 10x - 1$  por  $x - 3$ ? Uma solução dada:

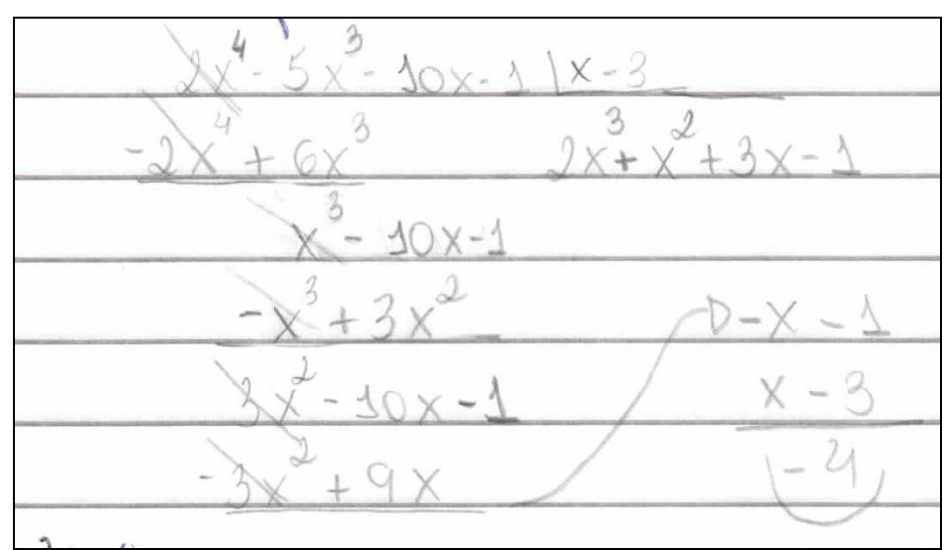

# **Figura 3.15**

A resposta está correta e o desenvolvimento impecável.

2) Determine o resto da divisão de  $x^2 + x + 1$  por  $x + 1$ . Uma resposta dada:

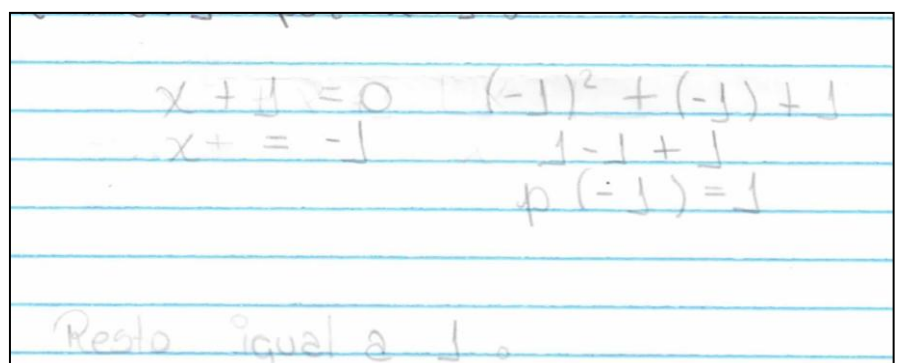

**Figura 3.16**

A resposta está correta. Nesta resposta, notamos o uso do Teorema do Resto. Outros alunos fizeram a divisão dos polinômios pelo método das Chaves. Também encontraram a resposta correta, mas a ideia era usar o Teorema do Resto.

3) Determine a de modo que  $p(x) = x^3 - 2ax^2 + (a-1)x + 15$  seja divisível por  $x - 5$ .

Uma resposta dada:

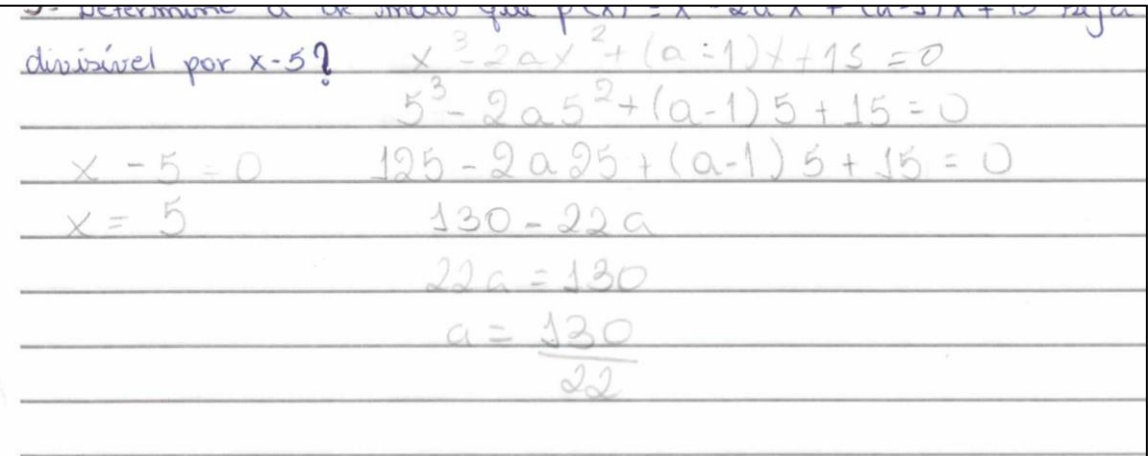

## **Figura 3.17**

A resposta correta é  $a = 3$ . Apesar de a resposta estar incorreta, o desenvolvimento sugere que há compreensão em como usar os conteúdos ensinados. Primeiro, é determinada a raiz do polinômio  $x - 5$ , como ensinam os vídeos. Para que p seja divisível por  $x - 5$ , deve-se ter  $p(5) = 0$  pelo Teorema de D'Alambert. Esta igualdade é feita no desenvolvimento. Desconsiderando os erros de contas, o objetivo de usar de modo adequado os teoremas foi alcançado.

A maneira como os vídeos foram utilizados e as intervenções feitas durante o processo renderam excelentes resultados. Os alunos usaram corretamente os argumentos apresentados, o que revela um alto nível de aprendizado.

### **3.3 O Teorema Fundamental da Álgebra e o Teorema da Decomposição**

Nesta parte do desenvolvimento do trabalho, não houve necessidade de prolongarmos a discussão deste tema. Primeiro, o Teorema Fundamental da Álgebra é muito difícil de ser demonstrado e, indubitavelmente, inviável de ser feito no Ensino Médio. Porém, o que o teorema nos diz é importante. Algo parecido com isso acontece com o Teorema da Decomposição. Porém, este apresenta possibilidades de ser demonstrado.

Em 1798, o matemático alemão Carl Friedrich Gauss (1777 – 1855) apresentou uma demonstração para o Teorema Fundamental da Álgebra. Essa demonstração recorria a aspectos geométricos. Gauss, posteriormente, publicou outras demonstrações, procurando uma que fosse completamente algébrica. Sendo os argumentos para a demonstração muito sofisticados para alunos do Ensino Médio, vamos somente enunciar o Teorema Fundamental da Álgebra.

**Teorema Fundamental da Álgebra:** Toda equação polinomial  $p(x) = 0$  de graus  $n \ge 1$ , admite pelo menos uma raiz complexa.

Demonstração: Para o leitor interessado a demonstração se encontra na página 229 da referência [12].

Como consequência imediata temos o Teorema da Decomposição, este sim um teorema de grande utilidade no estudo de funções polinomiais e de demonstração possível de ser mostrada aos alunos. Segue seu enunciado:

**Teorema da Decomposição:** Todo polinômio  $p(x) = a_n x^n + a_{n-1} x^{n-1} + a_{n-2} x^n$  $\cdots + a_2x^2 + a_1x + a_0$  de grau *n*, com  $n \ge 1$ , pode ser decomposto na forma  $a_n(x - r_1)(x - r_2)(x - r_3)$  ...  $(x - r_{n-1})(x - r_n)$ , em que  $r_1, r_2, r_3, ..., r_{n-1}, r_n$  são as raízes de  $p(x) = 0$ .

*Demonstração apresentada aos alunos*:

Seja o polinômio  $p(x) = a_n x^n + a_{n-1} x^{n-1} + a_{n-2} x^{n-2} + \cdots + a_2 x^2$ de grau *n*, com  $n \geq 1$ .

Pelo Teorema Fundamental da Álgebra, p admite uma raiz complexa  $r_1$ . Assim,  $p(r_1) = 0$  e, pelo Teorema de D'Alembert, p é divisível por  $x - r_1$  e podemos reescrevê-lo por:

$$
p(x) = (x - r_1)q_1(x),
$$
 (1)

Onde  $q_1$  é um polinômio de grau  $n-1$ .

Continuando, temos que se  $n-1 \ge 1$  então, novamente pelo Teorema Fundamental da Álgebra, teremos que  $q_1$  admite uma raiz complexa  $r_2$  tal que:

$$
q_1(x) = (x - r_2) \cdot q_2(x) \tag{2}
$$

Substituindo (2) em (1), teremos:

$$
p(x) = (x - r_1) \cdot (x - r_2) \cdot q_2(x)
$$

Repetindo n vezes esse procedimento, chegaremos a  $p(x) = (x - r_1)$  $r_2$ .  $(x - r_3)$  ...  $(x - r_{n-1})$ .  $(x - r_n)$ .  $q_n(x)$ .

Pela identidade de polinômios, temos que  $a_n = q_n(x)$ . Portanto, a forma decomposta de  $p \neq p(x) = a_n(x - r_1)(x - r_2)(x - r_3) ... (x - r_{n-1})(x - r_n)$ 

Depois da demonstração, alguns exemplos foram feitos e exercícios de fixação propostos. Não ultrapassamos o objetivo de resolver equações polinomiais utilizando o Teorema Fundamental da Álgebra e o Teorema da Decomposição. O ganho maior certamente se concentra na atenção dada à demonstração. Geralmente alunos de escola pública não têm a oportunidade de observar uma demonstração matemática. Quando isto é feito e entendido pela maioria dos alunos, parece haver uma espécie de contentamento pelo professor e alguns alunos.

# **3.4 Derivada de uma função polinomial**

Neste momento do desenvolvimento do trabalho, as habilidades e competências do Currículo Mínimo para o estudo de polinômios estão bem conduzidas. Com a utilização de vídeos e do GeoGebra conseguimos aprofundar os conhecimentos mínimos levando a raciocínios mais elaborados. Das habilidades e competências mínimas, faltam apenas as Relações de Girard.

Antes de terminar o conteúdo do Currículo Mínimo, ensinamos como determinar a derivada de uma função polinomial. O trabalho final a ser proposto aos alunos avaliará como eles entenderam a técnica de derivação de polinômios e seu significado geométrico. Essa é a principal contribuição que desejamos deixar aos alunos.

Não apresentamos o conceito de derivada através de limites. Antes, tratamos da derivada de uma função polinomial como uma definição. Isso é possível pelo fato de todas as funções polinomiais serem deriváveis.

Definimos a derivada de uma função polinomial como sendo:

- I) A função  $f: \mathbb{C} \to \mathbb{C}$ , definida por  $f(x) = a_n x^n + a_{n-1} x^{n-1} + a_{n-2} x^{n-2} + \dots + a_2 x^2$  $a_1x + a_0$ , em que  $a_n \neq 0$  e  $n \in \mathbb{Z}, n > 0$ , chama-se função polinomial derivada de  $f(x)$ a função  $f'$ :  $\mathbb{C} \to \mathbb{C}$  definida por  $f'(x) = na_n x^{n-1} + (n-1)a_{n-1}x^{n-2} + (n-2)a_{n-2}x^{n-3} + \dots + 2a_2 x^1 + a_1 + 0.$
- II) Se  $f(x) = k$ , qualquer  $x \in \mathbb{C}$ , então a função polinomial derivada é definida por  $f'(x) = 0.$

Seguimos o trabalho dando ênfase à técnica de derivação. Por meio de vários exemplos, a definição começou a clarear na mente dos alunos. Como atividade, foi proposto:

1) Determine a derivada primeira das funções polinomiais  $f(x) = x^2$  $3x + 2$ ,  $g(x) = -2x^4 + 5x - 7$  e  $h(x) = -3x^7 + 2x^5 - x^3 + 10x$ .

2) Qual o valor numérico do polinômio derivado de  $h(x) = -3x^7 + 2x^5$  $x^3 + 10x$  para  $x = 1$ ? E para  $x = -1$ ?

A questão 1 era para praticar a técnica de derivação dada por meio de definição. A questão 2 tinha por objetivo prepará-los para a representação geométrica. A partir deste momento, voltamos a usar o GeoGebra.

Primeiro consideramos a função polinomial do 2<sup>o</sup> grau  $f(x) = x^2$ . Fizemos seu esboça no GeoGebra. Marcamos o ponto (2,4). Levantou-se a seguinte questão: qual é a **reta tangente** ao gráfico de f pelo ponto (2,4)? Para obter a resposta geométrica, no próprio GeoGebra existe a função "reta tangente". É muito simples, selecione o comando "reta tangente", selecione o ponto (2,4) e depois selecione a curva da função  $f(x) = x^2$ . A reta aparecerá instantaneamente. Não somente isso, na janela algébrica aparecerá a equação da reta tangente.

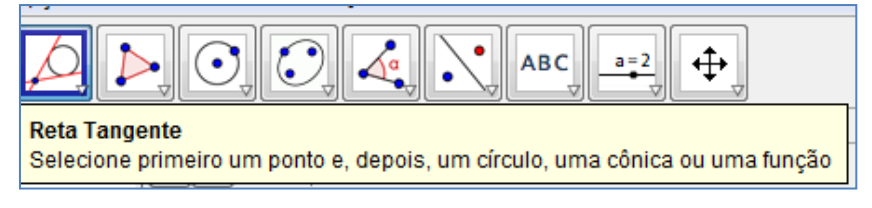

#### **Figura 3.18**

Como podemos encontrar a mesma equação da reta tangente sem a "mágica" feita no GeoGebra? Os alunos ficaram bastante curiosos, achando principalmente que seria algo muito difícil. Segue a explicação.

Para determinar a equação da reta tangente no ponto  $(2, 4)$  da função polinomial  $f(x) = x^2$  (o mesmo para qualquer função polinomial), devemos seguir os passos:

**1º passo**: Derivar a função polinomial

No nosso exemplo a função derivada é  $f'(x) = 2x$ .

**2º passo**: valor numérico para a derivada no ponto da abscissa desejada.

No nosso exemplo,  $x = 2$  e o valor numérico é  $f'(2) = 2.2 = 4$ . Este valor numérico é o coeficiente angular da reta tangente no ponto  $(2, 4)$ .

**3º passo**: Determinar a equação da reta tangente.

Para isso faremos uso da equação geral da reta  $y - y_0 = f'(x_0)$  $x_0$ ). No nosso exemplo,  $(x_0, y_0) = (2, 4)$  e fazendo as substituições teremos , que é a mesma equação obtida no GeoGebra. A figura abaixo ilustra o que foi feito em sala de aula.

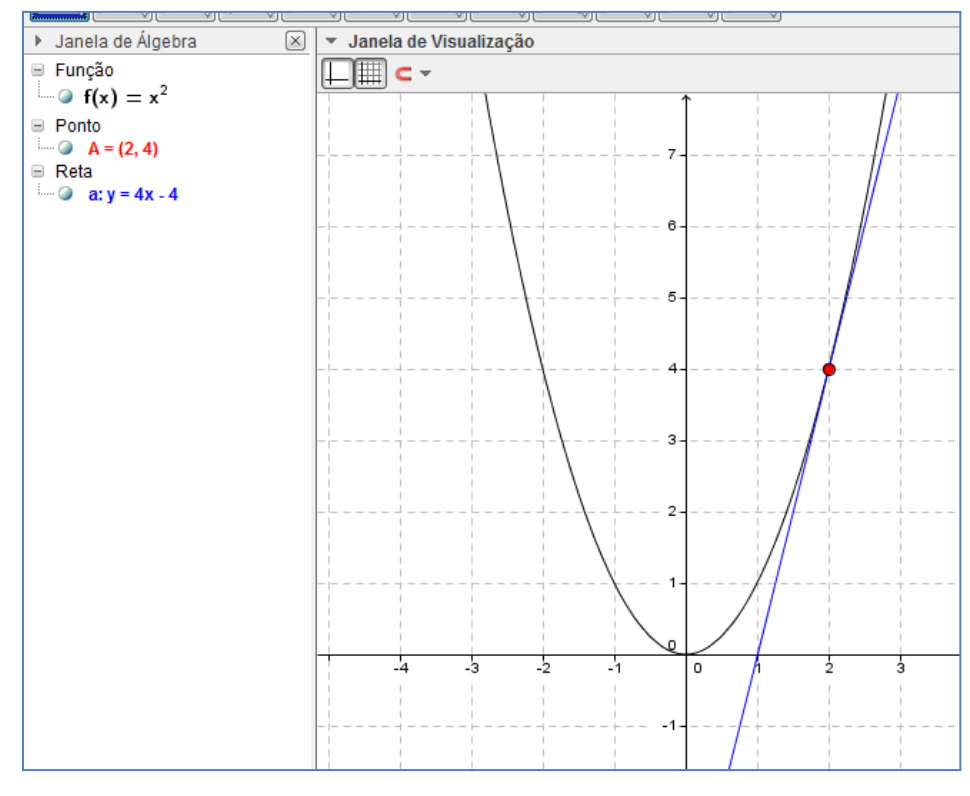

**Figura 3.19**

Continuamos a consideração com um polinômio de grau 3. Com a ajuda do GeoGebra iríamos determinar a equação da reta tangente no ponto (1, -4) da função polinomial  $p(x) = 2x^3 - 2x^2 - 4x$ .

Seguindo os passos, primeiro teríamos a derivada  $p'(x) = 6x^2 - 4x - 4$ . Em  seguida, o valor do coeficiente angular  $p(1) = -2$  e por último a equação da reta procurada  $y = -2x - 2$ . Neste segundo exemplo, os alunos ficaram mais independentes para obter as respostas. Foram chegando às conclusões certas considerando o primeiro exemplo e explorando os comandos no GeoGebra. As visualizações gráficas lhes deram mais confiança para explorar os conceitos ensinados. Abaixo temos os gráficos que os alunos conseguiram obter após a consideração do 1º exemplo.

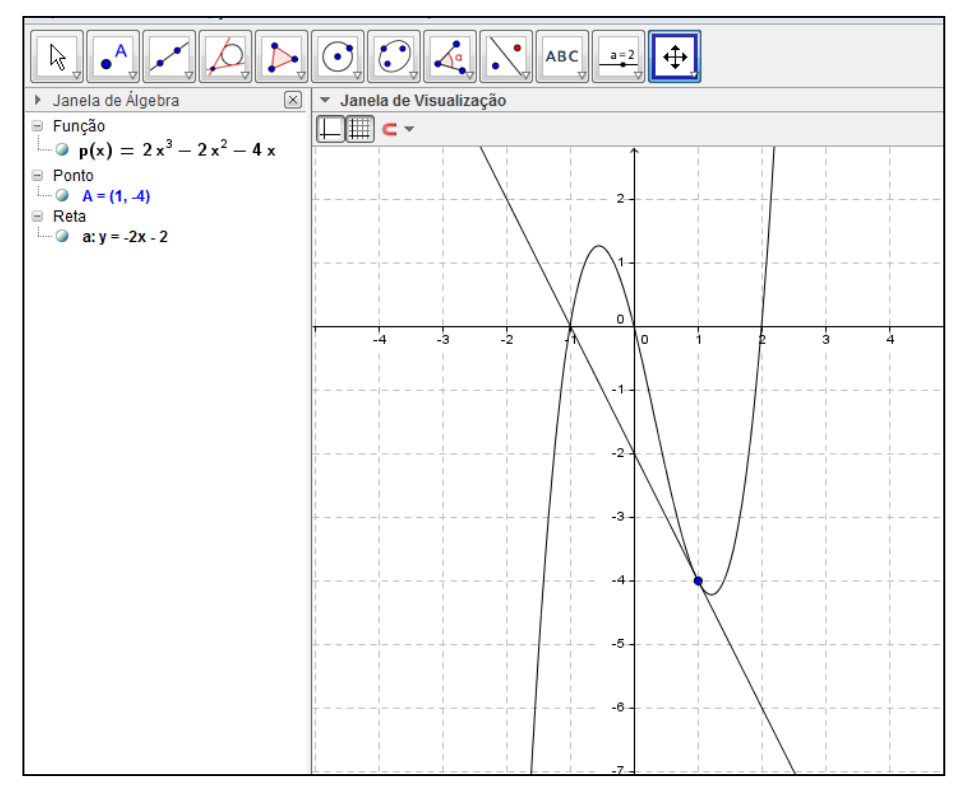

**Figura 3.20**

## **3.5 Relações entre coeficientes e raízes – Relações de Girard**

Este tema foi tratado em três partes. Primeiro mostramos as relações entre coeficientes e raízes para polinômios do 2º grau, em seguida, para polinômios de 3º e, para encerrar, mostramos as relações para polinômios de grau  $n$ .

# **3.5.1 Relações de Girard para equações do 2º grau**

Seja a equação polinomial do 2<sup>o</sup> grau  $ax^2 + bx + c = 0$  com  $a \neq 0$  cujas raízes são  $r_1$ e  $r_2$ . Pelo teorema da decomposição, temos a igualdade:

$$
ax^2 + bx + c = a(x - r_1)(x - r_2)
$$

Sendo  $a \neq 0$  podemos dividir cada lado da igualdade por a. Segue a nova igualdade:

$$
x^{2} + \frac{b}{a}x + \frac{c}{a} = (x - r_{1})(x - r_{2})
$$

Desenvolvendo o produto notável do lado direito teremos:

$$
x^{2} + \frac{b}{a}x + \frac{c}{a} = x^{2} - (r_{1} + r_{2})x + r_{1}r_{2}
$$

Pela identidade de polinômios, temos que:

$$
\frac{b}{a} = -(r_1 + r_2) \Rightarrow r_1 + r_2 = -\frac{b}{a}
$$

$$
\frac{c}{a} = r_1 r_2 \Rightarrow r_1 r_2 = \frac{c}{a}
$$

Portanto, de modo geral:

Uma equação do 2º grau  $ax^2 + bx + c = 0$  com  $a \ne 0$  e raízes  $r_1e$   $r_2$ , as relações entre coeficientes e raízes são  $r_1 + r_2 = -\frac{b}{r}$  $\frac{b}{a}$  e  $r_1r_2 = \frac{c}{a}$  $\frac{c}{a}$ .

# **3.5.2 Relações de Girard para equações do 3º grau**

Seja a equação polinomial do 3<sup>o</sup> grau  $ax^3 + bx^2 + cx + d = 0$ , com  $a \ne 0$  e raízes  $r_1, r_2, e, r_3$ . Pelo teorema da decomposição obtemos a igualdade:

$$
ax^3 + bx^2 + cx + d = a(x - r_1)(x - r_2)(x - r_3)
$$

Dividindo cada lado da igualdade por  $a$  resulta:

$$
x^{3} + \frac{b}{a}x^{2} + \frac{c}{a}x + \frac{d}{a} = (x - r_{1})(x - r_{2})(x - r_{3})
$$

Desenvolvendo o produto do lado direito, teremos:

$$
x^{3} + \frac{b}{a}x^{2} + \frac{c}{a}x + \frac{d}{a} = x^{3} - (r_{1} + r_{2} + r_{3})x^{2} + (r_{1}r_{2} + r_{1}r_{3} + r_{2}r_{3}) - r_{1}r_{2}r_{3}
$$

Pela identidade de polinômios obtemos as igualdades:

$$
\frac{b}{a} = -(r_1 + r_2 + r_3) \Rightarrow r_1 + r_2 + r_3 = -\frac{b}{a}
$$
  

$$
\frac{c}{a} = r_1 r_2 + r_1 r_3 + r_2 r_3 \Rightarrow r_1 r_2 + r_1 r_3 + r_2 r_3 = \frac{c}{a}
$$
  

$$
\frac{d}{a} = -r_1 r_2 r_3 \Rightarrow r_1 r_2 r_3 = -\frac{d}{a}
$$

De modo geral, temos:

Em uma equação polinomial do 3<sup>o</sup> grau  $ax^3 + bx^2 + cx + d = 0$ , com  $a \ne 0$  e raízes  $r_1, r_2 e r_3$ vale as relações entre coeficientes e raízes  $r_1 + r_2 + r_3 = -\frac{b}{r}$  $\frac{b}{a}$ ,  $r_1r_2 + r_1r_3 + r_2r_3 = \frac{c}{2}$  $\frac{c}{a}$ e  $r_1r_2r_3 = -\frac{d}{a}$  $\frac{a}{a}$ .

#### **3.5.3 Relações de Girard para equações de grau**

Considere a equação  $a_n x^n + a_{n-1} x^{n-1} + a_{n-2} x^{n-2} + \cdots + a_2 x^2$ com  $a_n \neq 0$  e  $r_1$ ,  $r_2$ ,  $r_3$ , ...,  $r_{n-1}$ ,  $r_n$  como suas raízes. Usando o teorema da decomposição e utilizando o mesmo raciocínio para as equações do 2º e 3º graus, teremos as relações:

A soma das  $n$  raízes é  $r_1+r_2+r_3+\cdots+r_{n-1}+r_n=\frac{a}{n}$  $\frac{n-1}{a_n}$ .

A soma dos produtos das raízes:

- duas a duas:  $r_1r_2 + r_1r_3 + r_1r_4 + \cdots + r_{n-1}r_n = \frac{a}{r}$  $\alpha$
- três a três:  $r_1r_2r_3 + r_1r_2r_4 + r_1r_2r_5 + \cdots + r_{n-2}r_{n-1}r_n = \frac{a_n}{r_1}$  $\alpha$
- $\bullet$  ...
- $p \mathsf{a} \mathsf{p}$ :

 $r_1r_2...r_p+r_1r_2...r_{p-1}r_{p+1}+r_1r_2...r_{p-1}r_{p+2}+...+r_{n-(p-1)}r_{n-(p-2)}r_{n-(p-3)}...r_n$  $=$  $(-1)^p$  $\alpha$ 

O produto das *n* raízes:  $r_1r_2r_3...r_{n-1}r_n=\frac{(-1)^p}{n}$  $\frac{a_1}{a_n}$ .

O que se seguiu após a demonstração foram apenas exercícios para a fixação das relações apresentadas. Esta foi a última aula de exposição de conteúdos sobre polinômios.

# **3.6 Atividade final e avaliação quantitativa**

Nas duas últimas aulas, os alunos receberam uma avaliação como segue abaixo. Nesta atividade, os alunos tiveram a oportunidade de aplicar o conhecimento trabalhado nas aulas sobre polinômio. Façamos uma avaliação quantitativa do que foi escrito e ponderemos sobre o rendimento dos alunos.

#### CIEP HEITOR DOS PRAZERES

# TAREFA DE MATEMÁTICA: **FUNÇÕES POLINOMIAIS**

# **RETA TANGENTE DA FUNÇÃO POLINOMIAL**

**Atividade 1**: Considere a função polinomial do 2º grau esboçada no software GeoGebra.

- a) Escreva a forma algébrica do polinômio esboçado.
- b) Quais são as raízes do polinômio?
- c) Marque no gráfico o ponto P(2, 3).

Agora, vamos tentar obter a equação da reta tangente no ponto P(2, 3) do gráfico pelos conhecimentos adquiridos de derivada.

- d) Determine a função derivada do polinômio que você encontrou no item
- a.
- e) Calcule o valor numérico da função derivada para x=2.
- f) Determine a forma algébrica da reta tangente no ponto P(2, 3).

**Obs**: Lembre-se de que a reta é da forma  $y - y_0 = f'(x_0)$ 

- g) Calcule a raiz da função encontrada no item anterior.
- h) Na figura, esboce o gráfico da reta tangente no ponto P(2, 3).

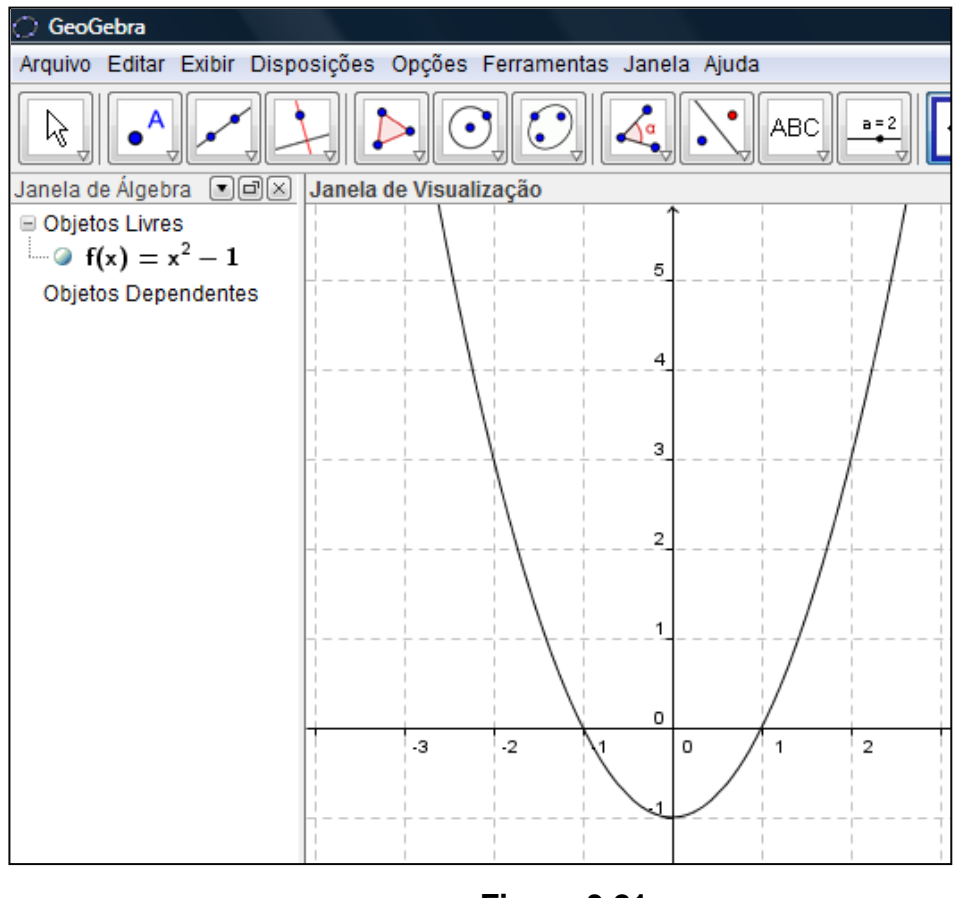

**Figura 3.21**

**Atividade 2**: Considere agora uma função polinomial do 3º grau esboçada na figura.

- a) Determine a equação da reta tangente ao polinômio  $p(x) = x^3 + 2x^2 x 1$  no ponto (1, 1).
- b) Esboce na figura a reta tangente no ponto (1, 1).

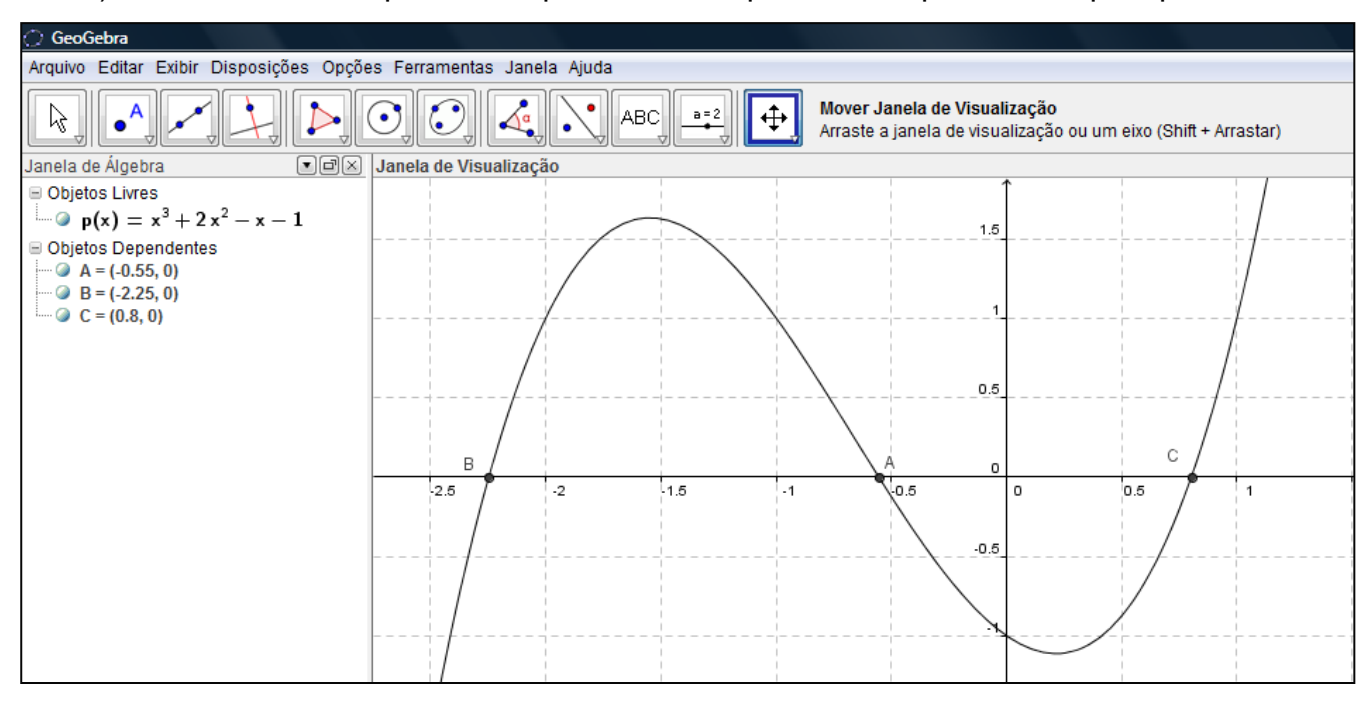

c) Qual é um valor aproximado para a raiz do polinômio representada pelo ponto C?

**Figura 3.22**

Vejamos os resultados quantitativos desta avaliação. Fizeram a avaliação 33 alunos, porém, dois alunos entregaram o trabalho em branco. Seguem os resultados.

Na Atividade 1, itens **a**,**b**,**c**, **d**, e **e**, tivemos aproximadamente 94% de acerto. Isso significa que todos os alunos que responderam às questões acertaram, o que mostra que alguns problemas foram corrigidos. Por exemplo, durante as apresentações dos conteúdos que se exigia a representação gráfica dos polinômios, alguns alunos não relacionavam a forma algébrica do polinômio com a forma gráfica. Não conseguiam pensar em que forma geométrica uma função polinomial poderia ter (forma algébrica).

O índice de acertos cai nos item **f** e **g**. Tivemos 85% dos alunos acertando tais itens. O item **f** pedia para determinar a equação da reta tangente. A resposta esperada era  $y = 4x - 5$ . O item **g** pedia a raiz dessa função polinomial. Bastava resolver a equação  $4x - 5 = 0$ , o que não constituiu dificuldades para aqueles que acertaram o item **f**. Interessante foi o modo como a maioria desenvolveu a resolução. Na página 59 deste trabalho, apresentamos "três passos" para obter a equação da reta tangente. Muitos lembraram a sugestão e, consequentemente, encontraram a equação desejada.

O item **g** pedia o esboço do gráfico da reta tangente. O percentual de acerto cai ainda mais neste item. Apenas 48% acertaram o esboço do gráfico. Este resultado revela que os alunos têm problemas com a parte gráfica de funções. Mesmo esboçar uma reta constituiu grande dificuldade para alguns. Por que conseguiram responder razoavelmente bem às questões algébricas e uma simples questão de esboçar uma reta se revelou o maior dos problemas? Durante as nossas aulas, não trabalhamos o esboço de gráficos de modo manual com o auxílio de lápis, régua e papel. Exploramos mais o uso do GeoGebra. Porém, não sabemos como eles foram instruídos no 1º ou 2º ano do Ensino Médio, séries em que se estuda o gráfico de várias funções, incluindo funções polinomiais do 1º grau e o esboço de seus gráficos. Enfim, o resultado deste item revelou que muitos não conseguem esboçar uma função polinomial do 1º grau.

A atividade 2 tem um grau de dificuldade maior. Esperamos que os alunos derivem uma função polinomial do 3º grau, encontrem a reta tangente num determinado ponto e esbocem o gráfico desta reta. Segue o que foi observado: 76% acertaram o item **a**, 36% acertaram o item **b** e 73% acertaram o item **c**. Mais uma vez, percebemos que a maior dificuldade não foi derivar um polinômio, não foi encontrar o coeficiente angular da reta tangente no ponto dado ou determinar a raiz de um polinômio de grau 1, mas sim esboçar uma reta.

Os resultados foram satisfatórios, pois os alunos apresentaram aprendizado e conseguiram desenvolver questões que em geral só são apresentadas no ensino superior.

Analisando os resultados quantitativos, podemos concluir que foram satisfatórios. Mais de 70% dos alunos mostraram habilidades e competências que superavam as do currículo mínimo. Foram capazes de derivar e determinar a equação da reta tangente. Conseguiram compreender que pela derivação de um polinômio podemos determinar o coeficiente da reta tangente. As atividades anteriormente analisadas revelaram que, com o auxílio de vídeos e do *software* GeoGebra, os alunos conseguiram entender e responder a questões que envolviam o uso do Teorema Fundamental da Álgebra e o Teorema da Decomposição. Certamente foi um grande ganho para eles e para o nosso trabalho saberem usar enunciados de teoremas para resolver exercícios de polinômios. Sem dúvida, conseguimos dar uma excelente contribuição ensinando aspectos do estudo dos polinômios que, exceto por algumas exceções, são estudadas no nível superior.

# **CONSIDERAÇÕES FINAIS**

Quando iniciamos o nosso estudo, estávamos interessados em saber que efeitos os recursos computacionais poderiam ter sobre o ensino e aprendizagem. Por aproximadamente três meses, administramos aulas sobre polinômios para uma turma de 3º ano no Ciep Heitor dos Prazeres usando Vídeos do YouTube e o *software* GeoGebra. Podemos afirmar que os resultados foram mais que satisfatórios. Não queremos expor uma consideração final que carece de informações. Por isso, vejamos as contribuições dadas ao entendimento das teorias de polinômios, o desenvolvimento da prática profissional com ênfase em alguns indicativos da ação e a necessidade do desenvolvimento de outros estudos sobre a problemática investigada.

Sobre o estudo de polinômios, seguimos o currículo mínimo proposto pela Secretaria de Estado de Educação do Rio de Janeiro. O currículo é mínimo, o que impõe o acréscimo de novas habilidades e competências. Começamos o trabalho tendo planejado aulas conduzindo ao método de Newton-Raphson, método numérico para determinar raízes aproximadas de polinômios. O estudo deste método não seria profundo. O objetivo era mostrar como o método funciona e utilizar a ferramenta computacional disponível em [http://www.slu.edu/classes/maymk/GeoGebra/NewtonRaphson.html.](http://www.slu.edu/classes/maymk/GeoGebra/NewtonRaphson.html) Como o desenvolvimento apresentado no capítulo 3 mostra, não chegamos sequer a mencionar a existência do método. Porém, o trabalho desenvolvido deixou excelentes contribuições sobre o estudo de polinômios.

Em geral, os alunos que estudam em escolas públicas do estado do Rio de Janeiro, passam os três anos do Ensino Médio sem ver nenhuma demonstração em matemática, por mais simples que seja. Não se trata aqui de uma crítica ao que os professores fazem ou não fazem em sala de aula quando ensinam matemática. Cabe apenas destacar que muitos alunos não veem nenhum tipo de demonstração de fórmulas ou teoremas durante seu ensino médio. Nossos alunos, foco do estudo feito, nunca tinham visto demonstração no 1º ou 2º ano. Como mencionaram, os professores escreviam as fórmulas e diziam que dava certo e pronto. No nosso trabalho, fizemos um pouco diferente disso. Alguns teoremas foram demonstrados, o que causou nos alunos uma boa impressão. É verdade que muitos não conseguiriam reproduzir as demonstrações, mas eram capazes de entender os argumentos e as manipulações feitas durante o processo de demonstração.

Outra contribuição dada tem que ver com o estudo da derivada de uma função polinomial. Este tipo de conteúdo é estudado, salvo algumas exceções, em cursos de nível superior. Como constatamos na última atividade feita, a maioria conseguiu entender e fazer a derivada de uma função polinomial. Não para por aí. Também foram capazes de determinar a reta tangente de uma função polinomial por um ponto dado, o que foi possível, muito provavelmente, por causa do uso dos recursos computacionais. Através deles conseguimos estimular interesse no conteúdo e construir o conhecimento. Outros pontos positivos foram os conteúdos apresentados através do YouTube e do GeoGebra. Quando apresentamos os vídeos e os alunos viram que eram do YouTube, revelaram certa surpresa, pois não sabiam que se podia encontrar esses tipos de vídeos no YouTube. Deste modo, encontraram uma nova fonte para pesquisar e aprender matemática. Um efeito parecido foi observado com o uso do GeoGebra, pois como se trata do um *software* prático e gratuito, muitos baixaram e usaram este programa em casa.

Por usar os recursos computacionais, desenvolvemos melhor nosso conhecimento e encontramos outro caminho para ensinar. Isso reflete a nossa prática profissional. Para usar um vídeo, o professor precisa não somente assisti-lo, mas analisar seu conteúdo e tentar encontrar elementos que justifiquem o uso. Isso foi feito com os vídeos apresentados. Além disso, é preciso completar o vídeo com a impressão do professor. Um vídeo pode ser muito genérico, mas com a intervenção do professor, que conhece as necessidades e circunstâncias de seus alunos, pode torná-lo mais prático em sala de aula. Essa ação tomada referente ao uso de vídeos cria um senso crítico no professor que é muito útil em sua prática pedagógica.

O uso de *softwares* também requer ações críticas e pedagógicas. Por exemplo, ao usar o GeoGebra no ensino de polinômios, é necessário algum cuidado na escolha das funções polinomiais. A escolha inadequada de um polinômio pode obscurecer um determinado assunto sobre o tema. Por exemplo, o número de raízes de um polinômio. Sabemos que o grau do polinômio nos diz o número de raízes que podem ser todas diferentes ou não, ou imaginárias. Como fazer os alunos entenderem isso? Nas páginas 41 e 42 deste trabalho, mostramos um exemplo de como isso pode ser feito. Não basta apenas usar os *softwares*. É necessário também que se escolha bem os exemplos para que haja uma abordagem do tema suave e produtiva.

Como mencionado, o interesse era terminar o trabalho usando a ferramenta computacional para o método de Newton-Raphson. Para entender este método algumas coisas precisam ficar bem claras. Primeiro, saber derivar o polinômio. Segundo, obter a reta tangente do polinômio num ponto dado. Terceiro, encontrar a raiz da reta tangente obtida. Quarto, obter o valor numérico do polinômio para a raiz da reta tangente. Desta forma, temos um novo ponto do polinômio onde faremos novamente todo o trabalho descrito acima e o repetiremos até obter um valor numérico do polinômio o mais próximo de zero. O método serve para determinar valores aproximados para as raízes de um polinômio. No entanto, surgiu um problema inesperado durante o estudo.

Como apresentado no final do capítulo 3, muitos alunos demonstraram grande dificuldade para esboçar o gráfico de uma função polinomial do 1º grau. Ficou evidente que não entenderam satisfatoriamente o que é uma reta tangente ou que não sabiam esboçar uma reta. O que levou a esta dificuldade específica? Será que não aprenderam anteriormente como esboçar o gráfico de uma reta? Como desenvolver um bom ensino sobre esboço de funções?

Uma situação totalmente inesperada e fora do que pensávamos em conseguir diz respeito a um laboratório de matemática que a nossa unidade de ensino ganhou. A Secretaria de Estado de Educação a cada fim do bimestre submete os alunos de toda a rede a uma avaliação externa conhecida como SAERJ. O Sistema de Avaliação da Educação do Estado do Rio de Janeiro (SAERJ) existe desde 2008 e foi criado com o objetivo de promover uma análise do desempenho dos alunos da rede pública do Rio de Janeiro nas áreas de Língua Portuguesa e Matemática do 4° ano do Ensino Fundamental à 3ª série do Ensino Médio. Os nossos alunos obtiveram um rendimento acima da média e, por isso, a escola ganhou um laboratório de matemática com vários recursos computacionais, incluindo um quadro interativo (lousa digital).

Tendo em vista as contribuições dadas a esses alunos sobre o ensino de polinômios, podemos entender que o uso dos recursos computacionais resultou num melhor aprendizado e no desenvolvimento de habilidades e competências além do previsto no currículo mínimo.

# **Referências**

[1] ALMEIDA, M. E. **Informática e formação de professores**. v. 1 e 2. *Secretaria de Educação a Distância*. Brasília, DF: Ministério da Educação, SEED, 2000.

[2] **Assessing the effects of ICT in Education indicators criteria and benchmarks for international comparisons**. Editado por Friendrich Scheuermann e Francesco Pedró. European Union: OECD, 2009. Disponível em: *[http://pt.scribd.com/doc/33779778/Assessing-the-effects-of-ICT-inEducation](http://pt.scribd.com/doc/33779778/Assessing-the-effects-of-ICT-inEducation-indicators-criteria-and-benchmarks-for-international-comparissons)[indicators-criteria-and-benchmarks-for-international-comparissons](http://pt.scribd.com/doc/33779778/Assessing-the-effects-of-ICT-inEducation-indicators-criteria-and-benchmarks-for-international-comparissons)*. Acesso em 02/03/2013.

[3] CAMPOS, F.C.A., **Hipermídia na Educação**: Paradigmas e avaliação da qualidade, Tese de M.Sc., COPPE/Sistemas, UFRJ, Rio de Janeiro, 1994.

[4] CAMPOS, G.H.B., **Metodologia para avaliação da qualidade de software educacional:** diretrizes para desenvolvedores e usuários, Tese de D.Sc., COPPE/Sistemas, UFRJ, Rio de Janeiro, 1994.

[5] **Currículo Mínimo 2012: matemática**. Governo do Estado do Rio de Janeiro, Secretaria de Estado de Educação.

[6] **GeoGebra Manual**. The official manual of GeoGebra. Disponível em: *[http://geogebra.ir/geogebra/Files/PDF/1ebdfcdc018141828ae75acfdb586247.pdf.](http://geogebra.ir/geogebra/Files/PDF/1ebdfcdc018141828ae75acfdb586247.pdf)* Acesso em 02/03/2013.

[7] GRAVINA, M. A; SANTAROSA, L. M. **A Aprendizagem da Matemática em Ambientes Informatizados**. In: IV Congresso RIBIE, Brasília, 1998.

[8] HADAMARD, J. **The psychology of invention in the matematical**. Princeton: Princeton University Press, 1945.

[9] HADAMARD, J. **Psicologia da invenção na matemática**. 1ª ed. Rio de Janeiro: Contraponto, 2009.

[10] IEZZI, G. Fundamentos da Matemática Elementar: **complexo, polinômios, equações**. v. 6. 7ª. ed. São Paulo: Atual, 2005.

[11] LÉVY, P. **Cibercultura**. São Paulo: Editora 34, 1999.

[12] LIMA, E.L.; CARVELHO, P.C.P.; WAGNER, E.; MORGADO, A.C. **A Matemática do Ensino Médio**. v. 3. Coleção do Professor de Matemática. Rio de janeiro: SBM, 2006.

[13] OLIVEIRA, M.O.M.; SALES, M.V.S.; FILHO, J.R.S. Multimídia e educação. In: SILVA, M. (Org). **Formação de professores para docência** *online*. São Paulo: Edições Loyola, 2012.

[14] PALIS, G.L.R. **O conhecimento tecnológico, pedagógico e do conteúdo do professor de matemática**. Educação Matemática Pesquisa, São Paulo, v. 12, n.3, PP. 432-451, 2010.

[15] PIAGET, J. **Biologie et Connaissance**. Paris: Gallimard 1967.

[16] RIBEIRO, J. Matemática: ciência, linguagem e tecnologia. v. 3.Ensino Médio. São Paulo: Spicione, 2010.

[17] SANCHO, J.M. **Para promover o debate sobre os ambientes virtuais de ensino e aprendizagem**. In: SILVA, M.; PESCE, L.; ZUIN, A. (Orgs.) *Educação online*: cenário, formação e questões didático-metodológicos. Rio de Janeiro: Wak Ed., 2010.

[18] SILVA, M. **Sala de aula interativa**: educação, comunicação, mídia clássica ... 6 ed. São Paulo: Edições Loyola, 2012 (Coleção práticas pedagógicas).

[19] VALENTE, J.A. **A espeiral da aprendizagem e as tecnologias da informação: repensando conceitos**. In: JOLY, M.C.R.A. A tecnologia no ensino: implicações para a aprendizagem. São Paulo: Casa do Psicólogo, 2002.

[20] VERGNAUD, G. A. **Teoria dos Campos Conceituais**. In: BRUN, J. Didática das Matemáticas. Delachaux et Niestlé, S.A: 1996.